# **BBS.guide.txt**

Gerhard & MÖRTH

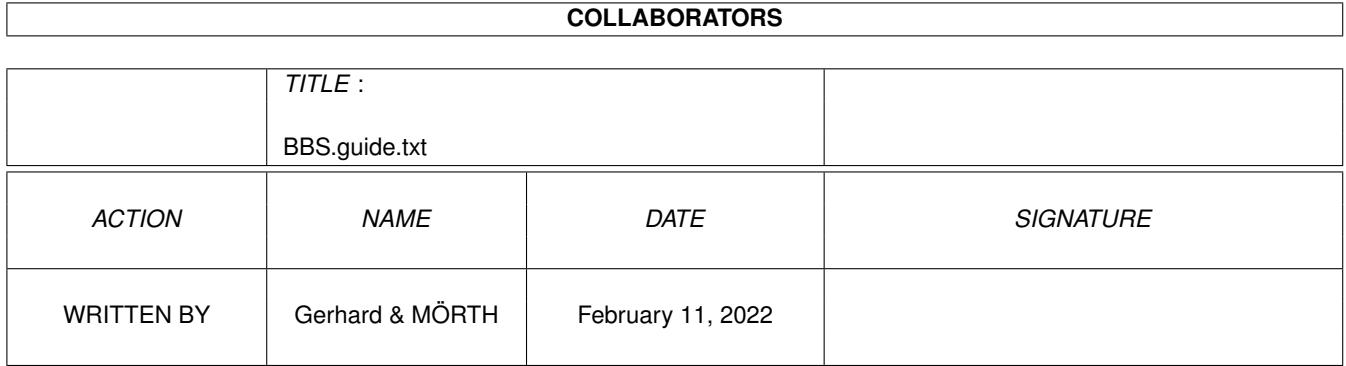

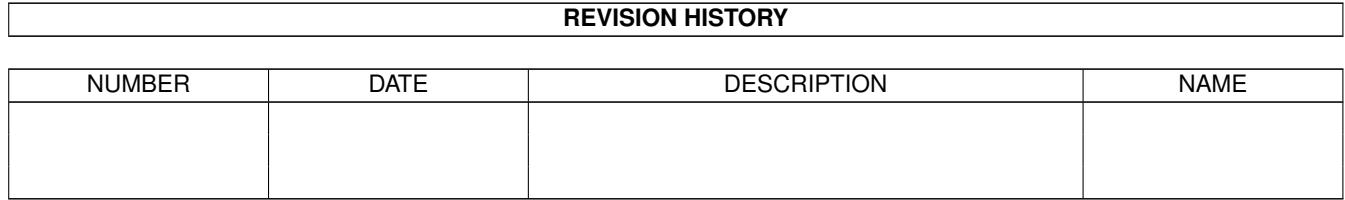

# **Contents**

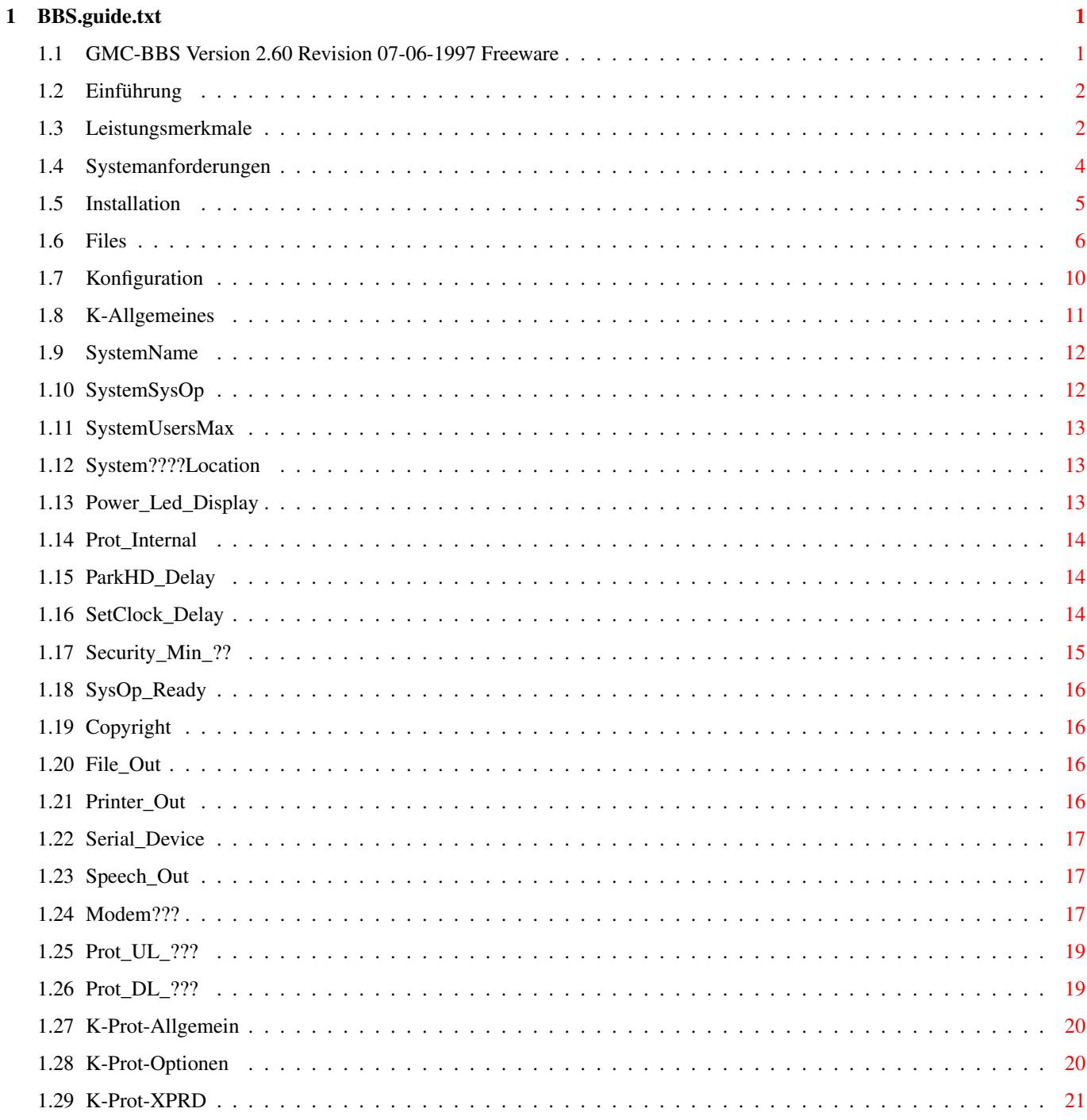

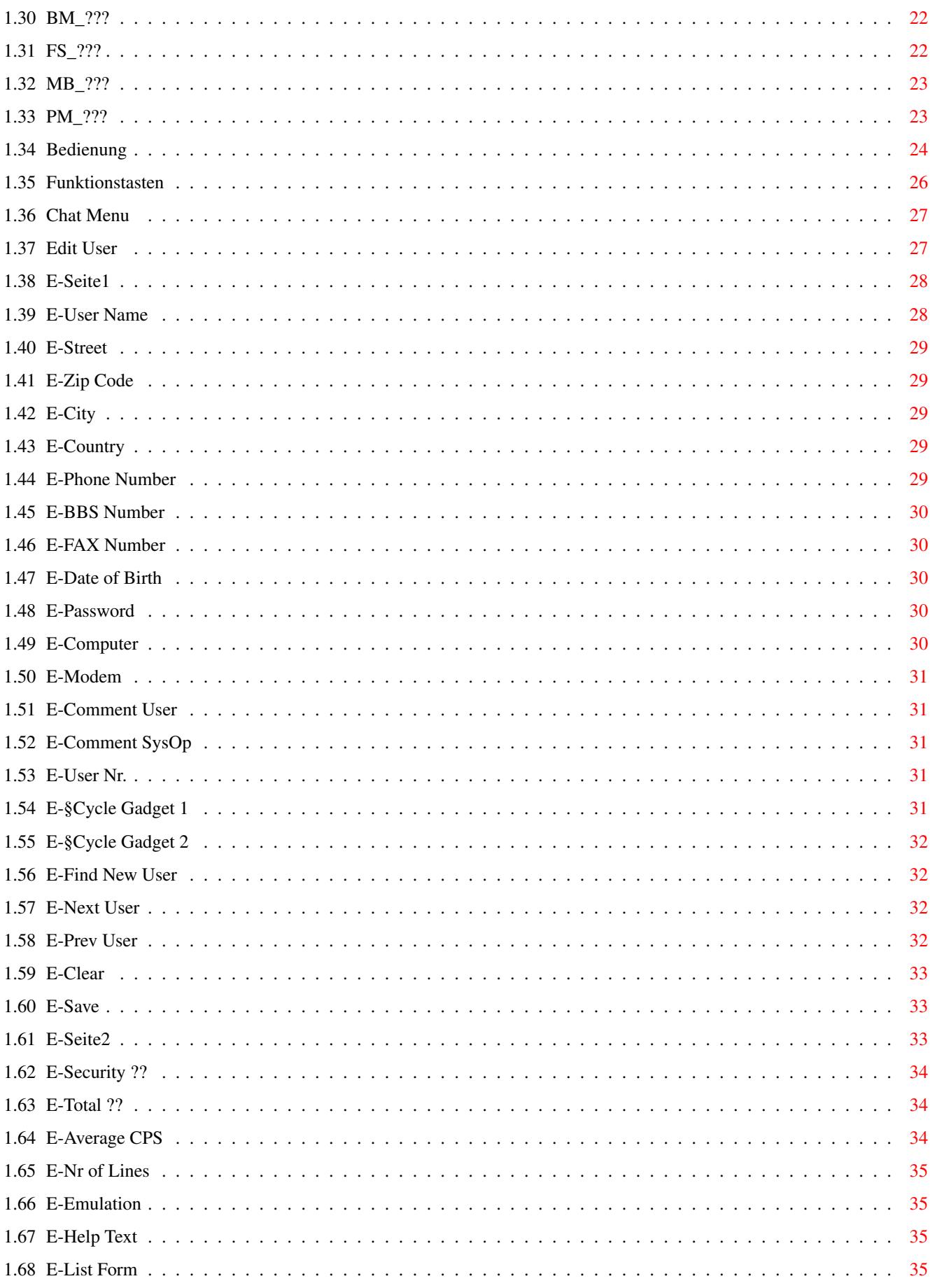

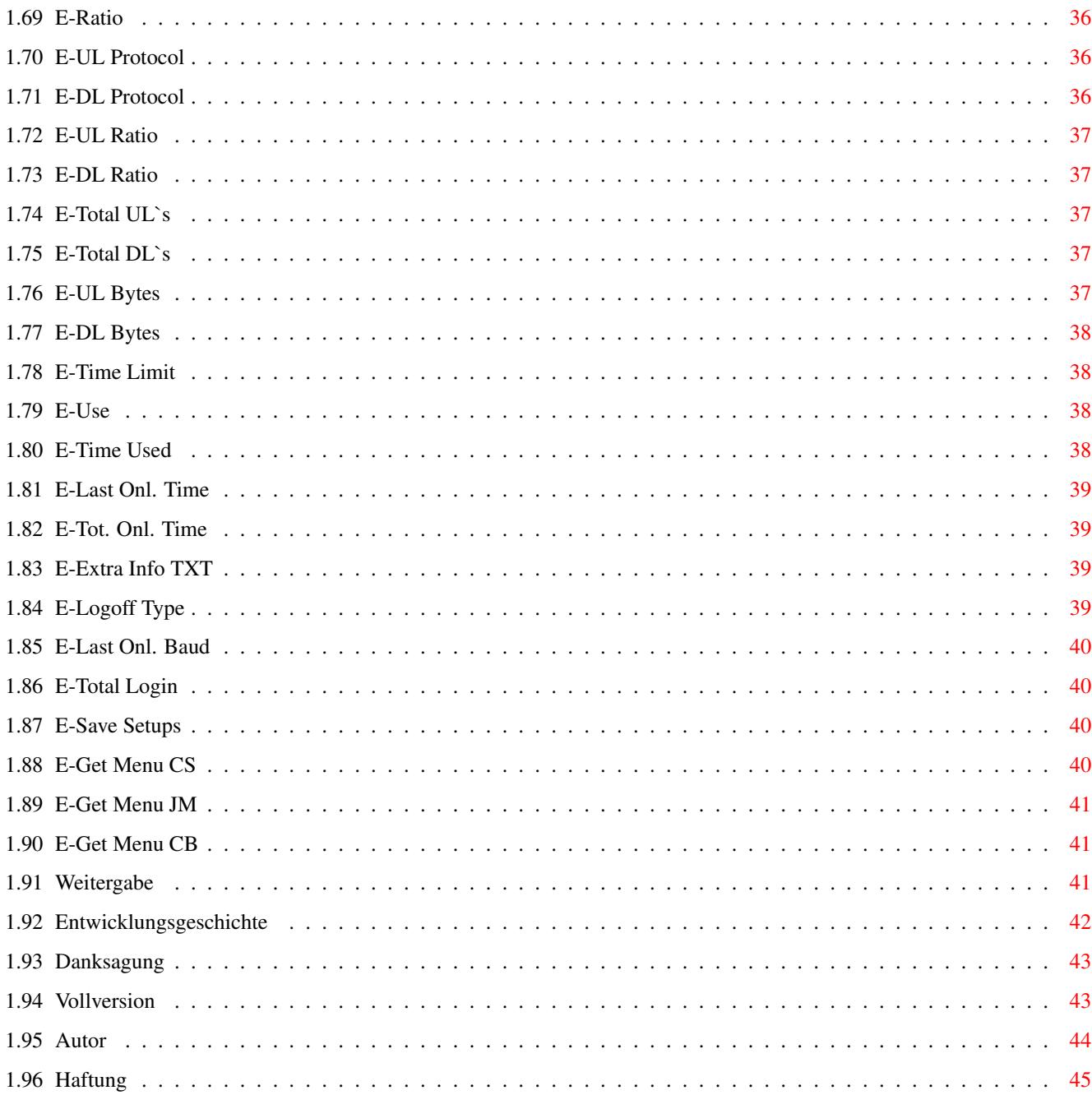

# <span id="page-5-0"></span>**Chapter 1**

# **BBS.guide.txt**

#### <span id="page-5-1"></span>**1.1 GMC-BBS Version 2.60 Revision 07-06-1997 Freeware**

GMC-BBS Version 2.60 Revision 07-06-1997 ~~~~~~~~~~~~~~~~~~~~~~~~~~~~~~~~~~~~~~~~

Diese Software ist Freeware!

© 1990-1997 G\_&\_CH\_MÖRTH

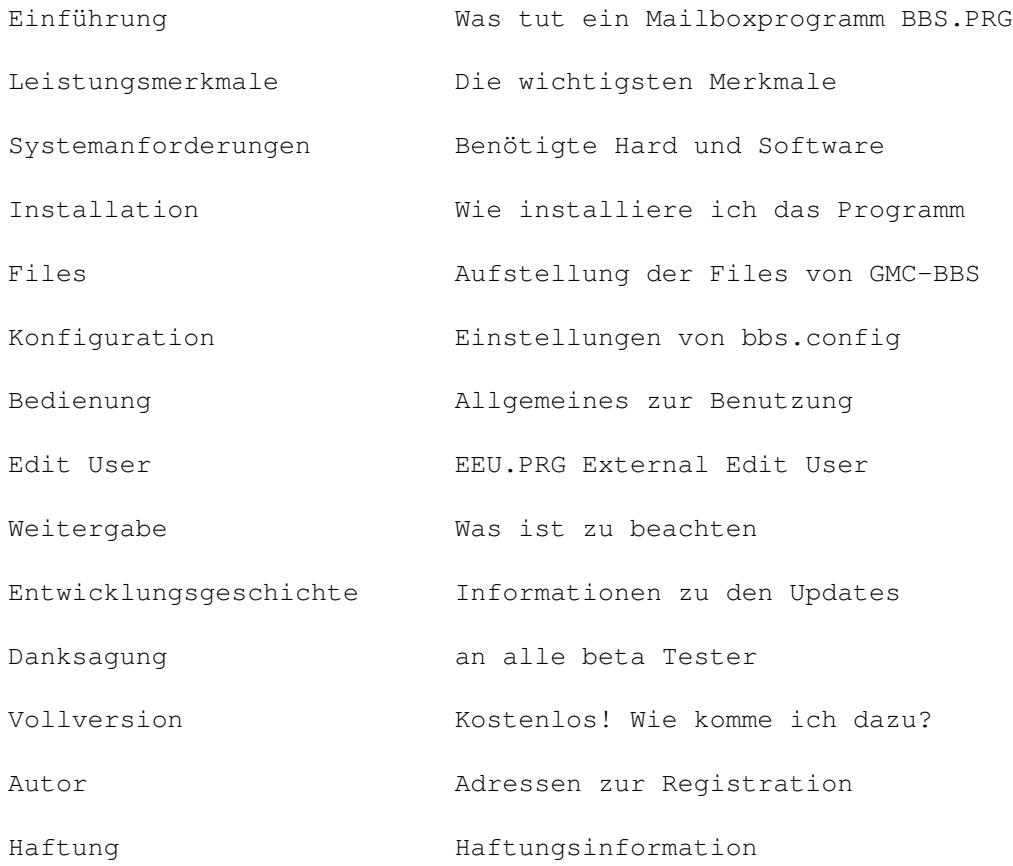

### <span id="page-6-0"></span>**1.2 Einführung**

#### E I N F Ü H R U N G

GMC-BBS ist ein Mailbox-Programm, das von Gerhard und Christine Mörth speziell für den AMIGA geschrieben wurde.

Diese Bedienungsanleitung beschreibt die Installation und den Umgang mit der Software.

Im allgemeinen ist ein "Bulletin Board System" (BBS) nichts anderes als ein Programm, welches eine Reihe von Notizen ordnet, um sie übersichtlicher zu machen. Das macht GMC-BBS und vieles mehr. Nicht nur daß Notizen sauber geordnet und gewartet werden, können die Benützer auch private Nachrichten sowie Programme in die Mailbox laden und abrufen. Zusätzlich ist jede dieser Möglichkeiten mit einem individuellen Sicherheitslevel geschützt.

Für jeden Hauptbereich im GMC-BBS (Bulletins Menu, File System, Message Board, Private Mail, Setup Menu und User Menu) gibt es einen eigenen Sicherheitslevel. Die Grenzwerte lassen sich in der Konfigurations Datei festlegen, so daß nur jene User die Menüs benutzen können die den entsprechenden Security Level besitzen.

#### <span id="page-6-1"></span>**1.3 Leistungsmerkmale**

L E I S T U N G S M E R K M A L E

- Bulletins, Messages und Files können in maximal 100 Hauptverzeichnissen mit einer unbeschränkten Anzahl von Unterverzeichnissen geschrieben werden. Jedes Hauptverzeichnis hat seinen eigenen Sicherheitsstatus. Haupt- bzw. Unterverzeichnisse können beliebig viele Bulletins, Messages und Files enthalten. Die einzige Einschränkung ist die verfügbare Speicherkapazität.
- Das Programm unterstützt interne und externe Übertragungsprotokolle. Zur Zeit sind "X-Modem-Checksum" und "X-Modem-CRC" im Programm integriert. Das Programm reagiert automatisch auf das Protokoll des Anrufers. Weiters besteht die Möglichkeit externe Protokolle wie z.B. X-Modem, Y-Modem, Z-Modem, Bi-Modem etc. die dem Xpr-Standard entsprechen über die Konfigurations Datei mit einzubinden.
- Der Sicherheitsstatus ist individuell und auf die jeweilige Berechtigung des Benützers aufgebaut. Durch gezielte Vergabe von Sicherheitscodes ist es möglich, die Wartung der Box zu delegieren.
- Alle seriellen I/O Routinen wurden händisch optimiert und sind gepuffert für beste Performance.
- Der SysOp erhöht und vermindert die Zeitlimits sofort, kann die Berechtigung jederzeit "online" editieren, einen sofortigen Ausstieg des Anwenders veranlassen, die Ein- und Ausgabe zur seriellen Schnittstelle, die Ausgabe am Bildschirm und die Eingabe auf der Tastatur kontrollieren

sperren oder freigeben sowie alle Ausgaben zum Drucker schicken oder als File speichern.

- Tastatur und Mausbedienung der wichtigsten Funktionen.
- Benutzergruppen mit speziellen Info Texten können eingerichtet werden bzw. Timelimits sowie UL/DL Ratio können unbegrenzt vergeben werden.
- Verschiedene Emulationen wie TTY, TTY+CLS, VT100/ANSI, VT100/ANSI+CLS sind vom User individuell einstellbar.
- Deutsche Umlaute und Sonderzeichen sind möglich. Ab OS2.0 ist es auch möglich mit einem IBM Font die vollen graphischen Möglichkeiten der ANSI Emulation zu nützen. Es wird dringend empfohlen die Kickstart Version 2.0 oder höher zu verwenden.
- GMC-BBS wurde unter der Berücksichtigung folgender Gesichtspunkte entworfen: Geschwindigkeit, Zuverlässigkeit und Flexibilität. Durch effiziente Programmiertechniken ergibt sich ein auf das Multitasking zugeschnittenes Programm welches unter OS 1.2, 1.3, 2.0, 3.0 und 3.1 läuft. Das Programm wurde ausschließlich in der Programmiersprache "C" auf dem Amiga geschrieben und auch mit verschiedenster Hardware getestet.
- NTSC und PAL Auflösung sowie der Treiber für die serielle Schnittstelle bzw. für interne Modems wird im Tool-Type des Programm-Icons eingestellt oder als Parameter beim Programmstart übergeben.
- Die serielle Schnittstelle kann freigegeben werden, um andere Terminal Programme benutzen zu können, ohne daß das Programm erneut gestartet werden muß. Weiters kann die Mailbox auf "Nicht bereit" geschaltet werden, um z.B. die Daten der Festplatte zu sichern etc. Während dieser Zeit erfolgt kein Zugriff auf die Festplatte oder Diskette.
- Interne und externe Modems wie auch High Speed Modems werden optimal unterstützt (z.B. Höhere DTE Geschwindigkeit zwischen Rechner und Modem womit Datenkompression durch Modems ermöglicht wird).
- FAX Erkennung und Weitergabe an externe Fax Programme ist möglich. Derzeit werden fertige Scripts für MultiFax von TKR und TrapFax von Village Tronic mitgeliefert. Man kann aber auch eine externe Fax Weiche anschließen wenn das Modem keine automatische Fax Erkennung besitzt oder die Fax Software nicht auf eine bestehende Verbindung aufsetzen kann (shared Mode +FCON).
- Frei konfigurier- und erweiterbar.
- Das Multitasking wird nicht behindert. Sie können machen, was immer Sie wollen, denn GMC-BBS läuft als eigenständiges Programm und befolgt alle Programmierrichtlinien. Vorausgesetzt natürlich, daß Speicher für andere Anwendungen frei ist.
- Eingebauter Timer für ein automatisches Parken der Hard Disk
- Eingebauter Timer für ein periodisches Nachladen der batteriegepufferten Uhrzeit. Es wird die Systemzeit überprüft und gegebenenfalls das Programm abgebrochen da ohne korrekter Systemzeit kein sinnvoller

Betrieb möglich ist.

- Packen von Files vor dem Download ist für User Online möglich. Es sind die verschiedensten Programme verwendbar wie z.B. LHA, LZH, ZOO, ARC ... Nach Beendigung des Packvorganges wird eine Nachricht an den User abgesetzt.
- Automatische Anzeige ob User in der Mailbox waren (Blinken der Power Led). Anzeige wieviele Anrufe in der Mailbox waren bzw. wieviele Faxe eingegangen sind bzw. wieviele neue User sich angemeldet haben.
- Rückruf Funktion (eine zuvor eingegebene Nummer wird sofort nach dem Logoff angerufen)
- Wenn bei der Konfiguration des Modems Fehler auftreten, so wird die fehlerhafte Zeile ausgegeben was zur Behebung äußerst hilfreich ist. Die Steuerung wurde so gewählt, daß auch langsame Modems unterstützt werden und bei schnellen keine Verzögerung eintritt.
- Integriertes frei einstellbares Upload Download Ratio das auf die Anzahl der Files und oder die Bytes angewendet werden kann.
- Automatischer Zeilenumbruch im Chat Modus.
- Automatischer Modem Report sowie Protokollierung der User Aktionen als auch des Chats in eine Datei ist möglich.

#### <span id="page-8-0"></span>**1.4 Systemanforderungen**

S Y S T E M A N F O R D E R U N G E N

Folgende Hardware wird benötigt:

- Amiga 500/600/1000/1200/2000/3000/4000/CDTV/CD32
- 2 MB RAM
- Festplatte oder 2 Diskettenlaufwerke
- Modem (Das BBS kann auch ohne Modem getestet und konfiguriert werden) Falls kein Modem angeschlossen oder das Modem die Baudrate der DTE\_Speed nicht unterstützt wird das serial.device einfach ausgeschaltet.
- Kickstart 1.2/1.3/2.0/3.0/3.1 Es wird dringend empfohlen mindestens Kickstart 2.0 zu verwenden, da sonst das Programm EEU.PRG External Edit User nicht verwendet werden kann.
- PAL/NTSC Monitortreiber müssen installiert sein.

Folgende Hardware wird unterstützt:

- Speichererweiterungen Achtung: 512 kB Speichererweiterungen im Bereich \$C00000 bis \$C7FFFF wie sie bei älteren Amiga 2000A und Amiga 500 Modellen verwendet wurden sind weder richtiges Chip noch Fast Ram. Bei solchen Speichererweiterungen kann es vorkommen, daß das Programm nicht funktioniert oder abstürzt.

- Turbokarten
- Festplatten
- Laufwerke jeder Kapazität (auch CD-ROM, ZIP etc.)
- I/O Karten
- Modems die mit AT Befehle gesteuert werden (auch interne Modems, X2 Modems, und ISDN Modems sind möglich)
- Drucker (parallele + serielle)

Keine Unterstützung:

- Grafikkarten Leider gibt es keine Unterstützung für Grafikkarten egal welcher Art. Da das Programm noch aus Zeiten von Kick 1.3 stammt und ich auch nicht den dringenden Bedarf sehe, wurde es bisher noch nicht implementiert.

#### <span id="page-9-0"></span>**1.5 Installation**

I N S T A L L A T I O N

- 1. Ziehen Sie die GMC-BBS Schublade auf Ihre gewünschte Hard Disk Partition.
- 2. Klicken Sie auf das InstallLibs Icon und installieren Sie die nötigen XPR Libraries. Wenn Sie schon vorhanden sind, wird die Version überprüft und gegebenenfalls eine ältere Version nach vorheriger Bestätigung überschrieben. Sind die installierten Versionen ohnedies aktuell so wird keine Installation durchgeführt.
- 3. Klicken Sie auf das InstallScripts Icon und installieren Sie die nötigen Scripts. Wenn Sie schon vorhanden sind, haben Sie die Möglichkeit nach vorheriger Bestätigung neue oder geänderte Scripts nochmals zu installieren.

Falls Sie OS 1.2 oder OS 1.3 benutzen müssen Sie das Verzeichnis "SYS:Prefs/Env-Archive" anlegen anschließend die nachfolgenden Zeilen in Ihrer "startup-sequence" ergänzen und den Rechner neu starten bevor Sie die Scripts installieren können.

C:MakeDir RAM:ENV C:Assign >NIL: ENV: RAM:ENV C:Assign >NIL: ENVARC: Sys:Prefs/Env-Archive C:Copy >NIL: ENVARC: RAM:ENV ALL QUIET

- 4. Starten Sie Assign\_BBS bevor Sie die Mailbox das erste Mal starten oder fügen Sie folgende Zeile in Ihre s:user-startup oder s:startup-sequence ein wenn Sie die BBS auf DH0: installiert haben. "Assign GMC-BBS: DH0:GMC-BBS" Anschließend müssen Sie Ihren Rechner neu starten bevor Sie das BBS starten.
- 5. Überprüfen Sie die Tool Types des Icons BBS.PRG. Default: SCREENMODE=PAL DEVICE=serial.device UNIT=0 CONFIG=bbs.config
- 6. Wenn Sie das BBS von Diskette starten öffnen Sie den Schreibschutz Ihrer Diskette damit die entsprechenden System Dateien und User Daten gespeichert werden können. Ist das nicht der Fall so speichert das Programm die Dateien in der Ram Disk ohne eine Meldung auszugeben. Außerdem muß auch die Systemzeit Ihres Rechners stimmen, da sonst ein sinnvoller Betrieb der Mailbox nicht möglich ist.

#### <span id="page-10-0"></span>**1.6 Files**

#### F I L E S

GMC-BBS (root) Assign\_BBS Assign\_BBS.info bbs.config bbs.config.info bbs.config\_e bbs.config\_e.info BBS.guide BBS.guide.info BBS.guide\_e BBS.guide\_e.info BBS.PRG BBS.PRG.info BBS.PRG\_E BBS.PRG\_E.info Bulletins\_Menu Bulletins\_Menu.info Disk.info EEU.PRG EEU.PRG.info EEU.PRG\_E EEU.PRG\_E.info File\_System File\_System.info InstallLibs InstallLibs.info InstallScripts InstallScripts.info Message\_Board Message\_Board.info Private\_Mail

Private\_Mail .info Readme First Readme First .info Scripts Scripts .info System System .info Temp Temp .info Text\_Deutsch Text\_Deutsch .info Text\_English Text\_English .info Utilities Utilities .info XPR\_Libs XPR\_Libs .info Zuerst Lesen Zuerst Lesen .info Bulletins\_Menu (dir ) BBS .guide .txt BBS .guide\_e .txt DL -GMC .displayme Sys -Info .displayme File\_System (dir ) File .doc File .dok Message\_Board (dir ) Message .doc Message .dok Private\_Mail (dir ) 005.005 Info Scripts (dir ) FAX\_Receive .script FAX\_Receive .script .info HD\_Park .script HD\_Park .script .info HD\_UnPark .script HD\_UnPark .script .info No\_Ring .script No\_Ring .script .info PF .script PF .script .info Sound\_??.script Sound\_??.script .info Sound\_BBS .script Sound\_BBS .script .info Sound\_CSN .script Sound\_CSN .script .info Sound\_CSY .script Sound\_CSY .script .info

Sound\_DL .script Sound\_DL .script .info Sound\_ES .script Sound\_ES .script .info Sound\_FAX .script Sound\_FAX .script .info Sound\_GB .script Sound\_GB .script .info Sound\_JM .script Sound\_JM .script .info Sound\_MS .script Sound\_MS .script .info Sound\_PF .script Sound\_PF .script .info Sound\_Ring .script Sound\_Ring .script .info Sound\_RM .script Sound\_RM .script .info Sound\_RP .script Sound\_RP .script .info Sound\_UL .script Sound\_UL .script .info Sound\_WM .script Sound\_WM .script .info Sound\_WP .script Sound\_WP .script .info Sound (dir ) 00.8svx 00.8svx .info BBS.8svx BBS.8svx .info CSN.8svx CSN.8svx .info CSY.8svx CSY.8svx .info DL.8svx DL.8svx .info ES.8svx ES.8svx .info FAX.8svx FAX.8svx .info GB.8svx GB.8svx .info JM.8svx JM.8svx .info MS.8svx MS.8svx .info PF.8svx PF.8svx .info Ring.8svx Ring.8svx .info RM.8svx RM.8svx .info RP.8svx RP.8svx .info UL.8svx

UL.8svx .info WM.8svx WM.8svx .info WP.8svx WP.8svx .info System (dir ) DSound XPRD Text\_Deutsch (dir ) BM\_Help .Text BM\_Help .Text .info FS\_Help .Text FS\_Help .Text .info Guest .Text Guest .Text .info Info .Text Info .Text .info Join .Text Join .Text .info Joined .Text Joined .Text .info Logoff .Text Logoff .Text .info Logon .Text Logon .Text .info MailboxReady .Text MailboxReady .Text .info MB\_Help .Text MB\_Help .Text .info MM\_Help .Text MM\_Help .Text .info NewUser .Text NewUser .Text .info PM\_Help .Text PM\_Help .Text .info SM\_Help .Text SM\_Help .Text .info UM\_Help .Text UM\_Help .Text .info Text\_English (dir ) BM\_Help .Text BM\_Help .Text .info FS\_Help .Text FS\_Help .Text .info Guest .Text Guest .Text .info Info .Text Info .Text .info Join .Text Join .Text .info Joined .Text Joined .Text .info Logoff .Text Logoff .Text .info

Logon.Text Logon.Text.info MailboxReady.Text MailboxReady.Text.info MB\_Help.Text MB\_Help.Text.info MM\_Help.Text MM\_Help.Text.info NewUser.Text NewUser.Text.info PM\_Help.Text PM\_Help.Text.info SM\_Help.Text SM\_Help.Text.info UM\_Help.Text UM\_Help.Text.info Utilities (dir) BugReport BugReport.info FAX\_Receive.script FAX\_Receive.script.info Receive.mfx Receive.mfx.info XPR\_Libs (dir) xprbimodem.doc xprbimodem.doc.info xprbimodem.library xprymodem.doc xprymodem.doc.info xprymodem.library xprzmodem.doc xprzmodem.doc.info xprzmodem.library xprzmodem32k.doc xprzmodem32k.doc.info

<span id="page-14-0"></span>**1.7 Konfiguration**

#### K O N F I G U R A T I O N

Allgemeines zur Konfiguration.

xprzmodem32k.library

Folgende Einstellungen sind in bbs.config möglich bzw. notwendig:

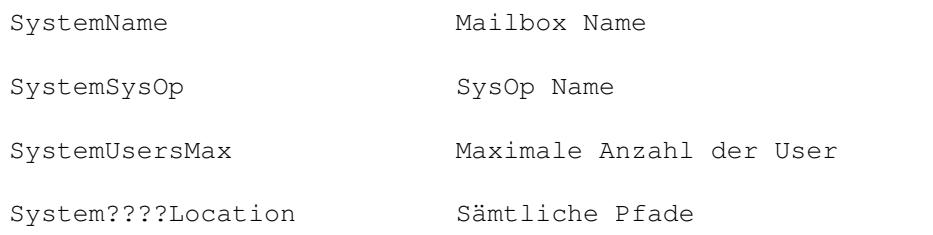

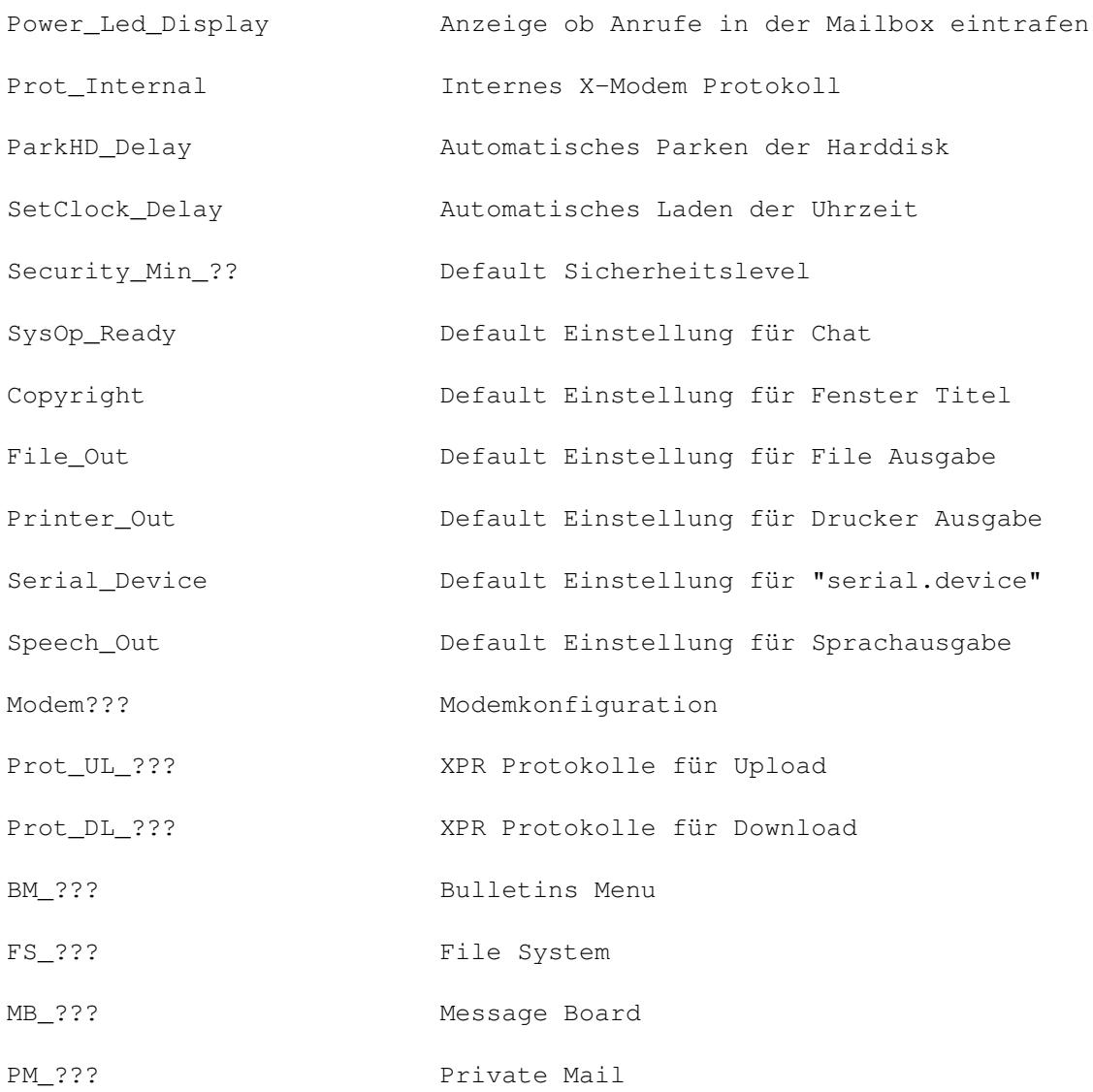

### <span id="page-15-0"></span>**1.8 K-Allgemeines**

A l l g e m e i n e s

Ihr System zu konfigurieren bedeutet, daß Sie eine Anzahl von Texten mit den nötigen Informationen einspeichern. Für deren Erstellung können Sie jeden der gängigen Editoren verwenden: Ed, MicroEmacs, DME etc. Das verwendete File heißt bbs.config und befindet sich im aktuellen Verzeichnis von dem GMC-BBS gestartet wird.

Weiters können noch die Texte in den folgenden Files geändert werden:

- Guest.Text
- Info.Text
- Join.Text
- Joined.Text
- Logoff.Text
- Logon.Text
- MailboxReady.Text
- NewUser.Text

Folgende Escape Zeichen können zur Textsteuerung verwendet werden.

- Esc< kein More [Y/n] : mit Any key ...
- Esc> mit More [Y/n] : mit Any key ...
- Esc- kein More [Y/n] : kein Any key ...
- Esc+ mit More [Y/n] : sofort Any key ...

Wird kein derartiges Escape Kommando verwendet, wird nach der eingestellten Zeilenanzahl nach More [Y/n] : gefragt und am Ende des Textes auf die Eingabe von Any key ... gewartet. Diese Kommandos können auch bei den Online HelpTexten sowie bei Read Bulletin, Read Doc Files, Read Message verwendet werden.

Falls Sie GMC-BBS von Diskette starten so muß der Schreibschutz entfernt werden, damit das Programm die entsprechenden User bzw. Statistikdaten auf die Diskette schreiben kann, anderenfalls werden die Daten ohne Warnung in die Ram Disk geschrieben und sind beim nächsten Neustart verloren.

Grundsätzliches zu bbs.config:

Die Schlüsselwörter (Keywords) müssen immer linksbündig und ohne vorangestellte Leerzeichen geschrieben werden. Auch vor und nach dem nachfolgenden "=" Zeichen dürfen sich keine Leerzeichen befinden. Die Reihenfolge der Keywords kann beliebig verändert werden. Ausgenommen sind Keywords, wo durch Numerierung die Reihenfolge festgelegt ist (z.B. Prot UL Name 0= muß vor Prot UL Name 1= stehen usw.). Kommentare können ohne besondere Vorkehrungen in das Konfigurations File geschrieben werden. Vorsicht ist nur bei dem "=" Zeichen geboten so daß keine Verwechslungen mit anderen Keywords entstehen. Die Kommentare sollten möglichst kurz gehalten sein, damit beim Start des Programms nicht unnötige Verzögerungen eintreten.

#### <span id="page-16-0"></span>**1.9 SystemName**

S y s t e m N a m e

SystemName=»» GMC-BBS V2.60 «« %H:%M:%S

Dieser Text kann individuell eingegeben werden, darf jedoch maximal 30 Zeichen lang sein. Er erscheint im Programm immer links von der Menu Anzeige und der Eingabeaufforderung. Weiters kann er folgende Platzhalter für die noch verbleibende Online Zeit des entsprechenden Users enthalten. %H für die Stunden, %M für die Minuten und %S für die Sekunden. Diese Platzhalter werden dann durch den entsprechenden Zahlenwert ersetzt.

#### <span id="page-16-1"></span>**1.10 SystemSysOp**

S y s t e m S y s O p

SystemSysOp=Gerhard MOERTH

```
Individueller Text, max. 30 Zeichen. Erscheint bei Chat SysOp und in
der System Statistik.
```
#### <span id="page-17-0"></span>**1.11 SystemUsersMax**

S y s t e m U s e r s M a x

SystemUsersMax=300

Hier kann die maximale User-Anzahl eingestellt werden. Die Obergrenze ergibt sich durch die Festplattenkapazität. Bei Überschreitung der Höchstgrenze wird bei Join as a Member eine Fehlermeldung ausgegeben. Pro User werden 512 Byte auf der Festplatte benötigt.

#### <span id="page-17-1"></span>**1.12 System????Location**

S y s t e m ? ? ? ? L o c a t i o n

SystemFileLocation=RAM: Pfad für Capture.File, Chat.File und Modem.File die automatisch bei File Output = ON angelegt werden.

SystemProtLocation=GMC-BBS:System/ Verzeichnis, wo sich die externen Up und Download-Protokolle bzw. Zusatzprogramme wie PF befinden.

SystemStatLocation=GMC-BBS:System/ Verzeichnis für das Stat.File, das beim ersten Starten des Programmes erzeugt wird.

SystemTextLocation=GMC-BBS:Text\_Deutsch/ Verzeichnis, wo sich Guest.Text, Info.Text, Join.Text, Joined.Text, Logoff.Text, Logon.Text, MailboxReady.Text, NewUser.Text, BM\_Help.Text, FS\_Help.Text, MB\_Help.Text, MM\_Help.Text, PM\_Help.Text, SM\_Help.Text und UM\_Help.Text befinden müssen.

SystemUserLocation=GMC-BBS:System/ Verzeichnis für das File User.Data, das beim ersten Starten des Programmes erzeugt wird.

#### <span id="page-17-2"></span>**1.13 Power\_Led\_Display**

P o w e r \_ L e d \_ D i s p l a y

Power\_Led\_Display=ON|OFF Wenn diese Funktion eingeschaltet (ON) ist, wird durch Blinken der Power-LED angezeigt, daß ein User eingestiegen war oder ein Fax eingelangt ist. Mittels SysOp Logon oder Guest Logon wird das Blinken ausgeschaltet und die Anzeige der BBS Anrufe, FAX Anrufe und NEW User auf 0 gesetzt.

#### <span id="page-18-0"></span>**1.14 Prot\_Internal**

P r o t \_ I n t e r n a l

Prot\_Internal=ON|OFF|UL|DL

Es gibt folgende Möglichkeiten: ON, OFF, UL, DL

- ON = Das interne X-Modem Up- und Download-Protokoll wird in der Liste der verfügbaren Protokolle, die sich im Setup Menu unter der Funktion CT = Change Transfer befindet, angezeigt.
- OFF = Obige Protokolle werden nicht angezeigt und können auch nicht verwendet werden.
- UL = Nur das interne X-Modem Upload-Protokoll wird angezeigt.
- DL = Nur das interne X-Modem Download-Protokoll wird angezeigt.

#### <span id="page-18-1"></span>**1.15 ParkHD\_Delay**

P a r k H D \_ D e l a y

ParkHD\_Delay=-1

Hier erfolgt die Eingabe der Zeit in Sekunden (Maximalwert 32768). Nach dem Aussteigen des Users und dem Ablauf dieser Zeit wird die Hard Disk geparkt. Soll diese Funktion nicht verwendet werden, muß man "-1" eingeben. Voraussetzung für die Durchführung ist das Vorhandensein der Programme Park und UnPark im Verzeichnis RAM:env/BBS/. Wenn Sie OS 2.0 verwenden, können Sie diesen Schritt automatisieren, indem Sie die Files in folgendes Verzeichnis kopieren: SYS:Prefs/Env-Archive/BBS/ (wird dann beim Booten des Rechners automatisch in das erwähnte RAM-Verzeichnis kopiert). Die erwähnten Programme liefern manche Hersteller wie z.B. ICD Inc. (bei Advantage 2000) mit.

#### <span id="page-18-2"></span>**1.16 SetClock\_Delay**

S e t C l o c k D e l a y

SetClock\_Delay=3600

Da die Systemzeit des Amiga nicht sehr genau geht, wird im Mailbox-Programm die Zeit aus der internen Uhr von Zeit zu Zeit nachgeladen. Wie groß die Intervalle sind, wird bei obiger Funktion in Sekunden

eingegeben. Die Zeit wird zusätzlich vor jedem Einstieg eines Users geladen. Ist keine interne Uhr vorhanden, muß "-1" eingegeben werden. Der Wert von SetClock\_Delay muß größer als ParkHD\_Delay und kleiner als 32768 sein. Tip: Um Hard Disk-Zugriffe zu minimieren, sollte SetClock resident geladen werden.

## <span id="page-19-0"></span>**1.17 Security\_Min\_??**

Security\_Min\_??

Nachfolgend die minimum Security Level die nötig sind um diese Menüs ausführen zu können: Security\_Min\_BM=10 BM = Bulletins Menu Security\_Min\_FS=10 FS = File System Security\_Min\_MB=10 MB = Message Board Security\_Min\_PM=10 PM = Private Mail Security\_Min\_SM=10 SM = Setup Menu Security\_Min\_UM=10 UM = User Menu Nachfolgend die minimum Security Level die nötig sind um diese Funktionen ausführen zu können: Security\_Min\_PF=30 PF = Pack Files Security\_Min\_SC=40 SC = Set Directory or File Comment Security\_Min\_WB=50 WB = Write Bulletin Security\_Min\_MD=60 MD = Make Directories Security\_Min\_RE=70 RE = Rename Directories or Files Security\_Min\_ES=80 ES = Execute Script

```
Security_Min_DE=90
  DE = Delete Directories or Files
```

```
Security_Min_EU=100
  EU = Edit User
```
#### <span id="page-20-0"></span>**1.18 SysOp\_Ready**

S y s O p \_ R e a d y

SysOp\_Ready=YES|NO

Diese Angaben sind die Default Werte beim Starten des Mailbox Programm. Diese Werte können selbstverständlich im Betrieb jederzeit geändert werden.

#### <span id="page-20-1"></span>**1.19 Copyright**

#### C o p y r i g h t

Copyright=ON|OFF

Diese Angaben sind die Default Werte beim Starten des Mailbox Programm. Diese Werte können selbstverständlich im Betrieb jederzeit geändert werden.

## <span id="page-20-2"></span>**1.20 File\_Out**

F i l e \_ O u t

File\_Out=ON|OFF

Diese Angaben sind die Default Werte beim Starten des Mailbox Programm. Diese Werte können selbstverständlich im Betrieb jederzeit geändert werden.

#### <span id="page-20-3"></span>**1.21 Printer\_Out**

P r i n t e r \_ O u t

Printer\_Out=ON|OFF

Diese Angaben sind die Default Werte beim Starten des Mailbox Programm. Diese Werte können selbstverständlich im Betrieb jederzeit geändert werden.

#### <span id="page-21-0"></span>**1.22 Serial\_Device**

S e r i a l \_ D e v i c e

Serial\_Device=ON|OFF

Diese Angaben sind die Default Werte beim Starten des Mailbox Programm. Diese Werte können selbstverständlich im Betrieb jederzeit geändert werden.

#### <span id="page-21-1"></span>**1.23 Speech\_Out**

S p e e c h \_ O u t

Speech\_Out=ON|OFF

Diese Angaben sind die Default Werte beim Starten des Mailbox Programm. Diese Werte können selbstverständlich im Betrieb jederzeit geändert werden.

#### <span id="page-21-2"></span>**1.24 Modem???**

M o d e m ? ? ?

ModemAnswer=ATA Befehl, der dem Modem geschickt wird, damit es abhebt. ModemAttn=0 ASC Zeichen (0-255) welches das Modem in den Kommando Modus bringt. Der gleiche Wert muß auch bei ModemOpen unter S2=0 eingestellt werden. ModemBusy=BUSY Kennung die das Modem an das Programm schickt um ein Besetztsignal anzuzeigen. ModemConnect=CONNECT\* Kennung die das Modem an das Programm schickt um eine Verbindung zu signalisieren. Der "\*" wird hier als Jokerzeichen verwendet wodurch eine vollständige Eingabe des Connect Strings entfallen kann. ModemDTESpeed=115200 Das ist die Baudrate, die zwischen Modem und Rechner verwendet wird, unabhängig davon, mit welcher Baudrate die Verbindung zustande kam. Diese Einstellung wird nur verwendet wenn gleichzeitig ein Handshakingprotokoll eingestellt ist. (z.B. XON/XOFF oder RTS/CTS) Die Einstellung muß größer sein als die höchst mögliche Baudrate mit der das Modem eine Verbindung ohne Datenkompression aufbauen kann. ModemError=ERROR

Modem hat den Befehl nicht erkannt oder der Eingabestring war zu lange. ModemFaxRecog=+FCON Kennung die das Modem an das Programm schickt wenn es auf Fax erkannt hat. ModemHandshaking=OFF|XON/XOFF|RTS/CTS OFF Es wird kein Handshaking benutzt. Folgende Einstellungen sollten bei Modem Open gesetzt sein: AT&B0 -> DTE folgt DCE AT&H0 -> keine Flußkontrolle XON/XOFF Es wird XON/XOFF (Software) Handshaking benutzt. Folgende Einstellungen sollten bei Modem Open gesetzt sein: AT&B1 -> fixe DTE Speed Einstellung bei ModemDTESpeed AT&H2 -> XON/XOFF Flußkontrolle z.B. bei USRobotics AT&H4 -> XON/XOFF Flußkontrolle z.B. bei ZyXEL Elite RTS/CTS Es wird RTS/CTS (Hardware) Handshaking benutzt. Es müssen die Kontakte 2,3,4,5,6,7,8 und 20 des seriellen Kabels beschalten sein. Folgende Einstellungen sollten bei Modem Open gesetzt sein: AT&B1 -> fixe DTE Speed Einstellung bei ModemDTESpeed AT&H1 -> RTS/CTS Flußkontrolle z.B. bei USRobotics AT&H3 -> RTS/CTS Flußkontrolle z.B. bei ZyXEL Elite ModemHangUp=ATH Befehl der bei jedem Ausstieg eines Users und bei jedem händischen Reset zum Modem geschickt wird um es zum Auflegen zu veranlassen. ModemNoAnswer=NO ANSWER Kennung die das Modem an das Programm schickt wenn 5 sec Stille der Leitung erkannt wurde. ModemNoCarrier=NO CARRIER Kennung die das Modem an das Programm schickt wenn es kein Carrier Signal empfangen konnte. ModemNoDialtone=NO DIALTONE Kennung die das Modem an das Programm schickt wenn es kein Freizeichen erkannt hat. ModemOk=OK Kennung die das Modem an das Programm schickt wenn das Kommando ausgeführt wurde. ModemOpen1=ATE0M0S0=0S2=0 Modem Initialisierung - wird beim Start des Programms und beim Öffnen der seriellen Schnittstelle an das Modem geschickt (Befehle bitte im Modem-Handbuch nachlesen). ModemOpen2= Modem Initialisierung - wird beim Start des Programms und beim Öffnen der seriellen Schnittstelle an das Modem geschickt (Befehle bitte im Modem-Handbuch nachlesen). Wenn alle Initialisierungen im ersten String Platz gefunden haben so lassen Sie diesen einfach leer. ModemOpenFax1=AT+FAA=1

Modem Initialisierung - wird beim Start des Programms und beim Öffnen der seriellen Schnittstelle an das Modem geschickt (Befehle bitte im Modem-Handbuch nachlesen). Wenn Ihr Modem keine speziellen Initialisierungen für den Faxbetrieb benötigt so lassen Sie diesen String einfach leer. ModemOpenFax2=AT+FDIS=1,3,0,0,0,0,0,0 Modem Initialisierung - wird beim Start des Programms und beim Öffnen der seriellen Schnittstelle an das Modem geschickt (Befehle bitte im Modem-Handbuch nachlesen). Wenn alle Initialisierungen im ersten String Platz gefunden haben so lassen Sie diesen einfach leer. ModemOpenFax3=AT+FLID="+43 1 985-38-96" Modem Initialisierung - wird beim Start des Programms und beim Öffnen der seriellen Schnittstelle an das Modem geschickt (Befehle bitte im Modem-Handbuch nachlesen). Wenn alle Initialisierungen im ersten String Platz gefunden haben so lassen Sie diesen einfach leer. ModemReset=ATZ Befehl der vor dem Start und nach Beendigung des Programms bzw. beim Schließen der seriellen Schnittstelle zum Modem geschickt wird um es auf die Standardwerte zu setzen. ModemRing=RING Kennung, die das Modem bei jedem Läuten an das Programm schickt. ModemRingCount=1 Anzahl der Klingelzeichen bevor das Modem abhebt.

# <span id="page-23-0"></span>**1.25 Prot\_UL\_???**

P r o t \_ U L \_ ? ? ?

Allgemein Optionen XPRD

Prot UL ESL1 0=xprd -lxprymodem.library -oYS,C0,B0 -d%D -u%U Hier wird das erste der externen Upload-Protokolle eingetragen. Es stehen 2 Zeilen mit je 80 Zeichen zur Verfügung um alle Parameter zu übergeben.

- Prot\_UL\_ESL2\_0=-x64 -s%S -h -a\$%A -c RECEIVE %P%F 2. Zeile für das erste externe Upload-Protokoll.
- Prot\_UL\_Comment\_0=X-Modem, 128 Byte Blocks, Checksum Kommentar, der in der Liste der externen Übertragungsprotokolle angezeigt wird.

#### <span id="page-23-1"></span>**1.26 Prot\_DL\_???**

P r o t \_ D L \_ ? ? ?

Allgemein Optionen XPRD

Prot\_DL\_ESL1\_0=xprd -lxprymodem.library -oYS,C0,B0 -d%D -u%U Hier wird das erste der externen Download-Protokolle eingetragen. Es stehen 3 Zeilen mit je 80 Zeichen zur Verfügung um alle Parameter und alle Filenamen (%0-%9) z.B. bei Z-Modem zu übergeben.

Prot DL ESL2 0=-x64 -s%S -h -a%\$A -c SEND %P%F 2. Zeile für das erste externe Download-Protokoll.

Prot\_DL\_ESL3\_0= 3. Zeile für das erste externe Download-Protokoll.

Prot\_DL\_Comment\_0=X-Modem, 128 Byte Blocks, Checksum Kommentar, der in der Liste der externen Übertragungsprotokolle angezeigt wird.

#### <span id="page-24-0"></span>**1.27 K-Prot-Allgemein**

A L L G E M E I N

Allgemeines zu den externen Protokollen: Die Verwendung von externen Protokollen liegt darin begründet, daß man nicht alle Protokolle in das Programm einbauen kann, da sonst zu viel Speicherplatz verschwendet würde. So steht es jedem Mailbox-Betreiber frei seine bevorzugten Protokolle einzubinden. Auf diese Weise können neue Protokolle einfach ausgetauscht werden ohne daß ein Update des GMC-BBS erforderlich ist. Bei den externen Protokollen können bis zu 100 (0 - 99) verschiedene Protokolle eingebunden werden.

- WICHTIG: Wenn die externen Protokolle das serial.device im Shared Modus öffnen, muß die Option %S angegeben werden. Bei manchen internen Modems ist diese Option nicht möglich. (wie z.B. beim Supra Modem mit dem modem0.device). Hierbei ist es wichtig zu beachten, daß die DTR Delay Time des Modems auf 1 - 1,5 Sekunden verlängert wird, damit das Modem bei der Übergabe auf das externe Übertragungsprotokoll und umgekehrt nicht auflegt. (z.B. S25=100 bei ModemOpen) Es ist aber auch möglich das Modem so einzustellen, daß das DTR Signal ignoriert wird. (z.B. &D0 bei ModemOpen)
- <span id="page-24-1"></span>**1.28 K-Prot-Optionen**

O P T I O N E N

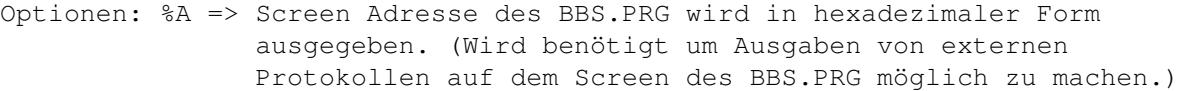

- %B => Beim Start des externen Protokolls wird die aktuelle Baudrate übergeben.
- %D => Device Name wird ausgegeben. (default: serial.device)
- %F => File Name des Files das Up- oder Downgeloaded werden soll. Wenn beim Upload diese Option nicht angegeben wird, muß das Protokoll den Namen übergeben können. (Z-Modem) Der File Comment wird dann nach dem Upload gefragt. Wenn kein Comment eingegeben wird so speichert es die User Number und den User Name des jeweiligen Benutzers.
- %P => Pfad zu dem File das Up- oder Downgeloaded werden soll.
- %S => serial.device bleibt im Shared Modus geöffnet.
- %U => Unit Number wird ausgegeben. (default: 0)
- %0 => File Name des 1. Files das Downgeloaded werden soll. Nur wenn das Protokoll auch mehrere Files verwalten kann ansonst ist %F zu verwenden. (Siehe Z-Modem Download.) Unter OS 1.2 und OS 1.3 können nur max. 3 Files pro Download angegeben werden.
- %1 => File Name des 2. Files das Downgeloaded werden soll.

%9 => File Name des 10. Files das Downgeloaded werden soll.

#### <span id="page-25-0"></span>**1.29 K-Prot-XPRD**

..

X P R D

Externer XPR-Treiber:

Usage: XPRD [-options] s[end]|r[eceive] [file1 [file2 [file3...]]]

available options:

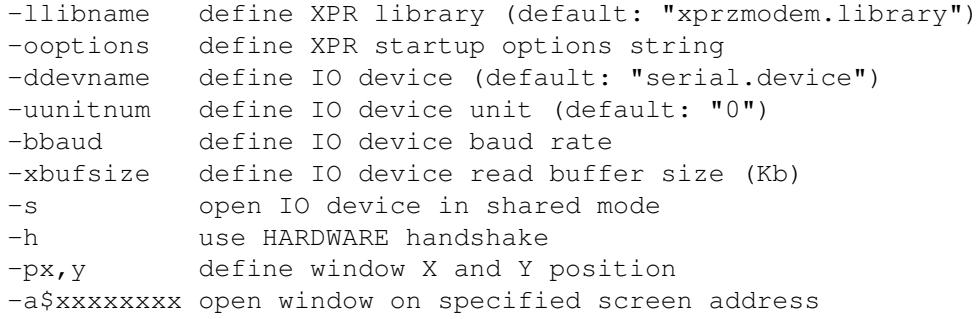

```
-mlogfile enable log option (default: "xprd.log")
-rerrfile define return code output file
-c enable carrier detect
-n no delay after EOT
-q don't open window; quiet mode
```
#### <span id="page-26-0"></span>**1.30 BM\_???**

B M \_ ? ? ?

Es können bis zu 100 (0 - 99) Areas (Hauptverzeichnisse) mit beliebig vielen Unterverzeichnissen angelegt werden.

BM\_CA\_Path\_0=GMC-BBS:

```
Hier wird der Pfad zum Hauptverzeichnis für die Mailbox-Benutzer im
Bulletins Menu angegeben.
```
BM\_CA\_Directory\_0=Bulletins\_Menu/

Hier wird der Name des Hauptverzeichnisses angegeben. Soll das hier genannte Hauptverzeichnis auch tatsächlich ein Hauptverzeichnis sein (DH0:, DF0:, RAM:, NET: etc.), so kann die Pfadangabe entfallen.

BM\_CA\_Comment\_0=Bulletins Menu Area Kommentar, der in der Liste der verfügbaren Hauptverzeichnisse aufscheint (CA = Change Area).

#### BM\_Security\_RB\_0=0 Der Security Level der mindestens nötig ist, um dieses Verzeichnis anzuwählen. Anmerkung: Beim Einstieg in die Menüs befindet man sich immer automatisch im Verzeichnis "0" (BM\_CA\_Path\_0 etc.). Hier sollte der Security Level nicht zu hoch eingegeben werden weil sonst eine Anwahl dieser Area nicht möglich wäre. Bei allen weiteren kann der Security-Level dann individuell

#### <span id="page-26-1"></span>**1.31 FS\_???**

#### F S \_ ? ? ?

Es können bis zu 100 (0 - 99) Areas (Hauptverzeichnisse) mit beliebig vielen Unterverzeichnissen angelegt werden.

FS\_CA\_Path\_0=GMC-BBS: Pfad zum Hauptverzeichnis für File System

höher gesetzt werden.

FS CA Directory 0=File System/ Hauptverzeichnis für File System

FS CA Comment 0=File System Area

Kommentar für Change Area

FS\_Security\_UL\_0=10

Security Level der mindestens nötig ist, um Upload durchzuführen. Ist der Security Level des Users niedriger, wird diese Möglichkeit im Menu nicht angezeigt.

FS Security DL 0=10

Security Level der mindestens nötig ist, um Download durchzuführen. Ist der Security Level des Users niedriger, wird diese Möglichkeit im Menu nicht angezeigt.

Sind die Security Level für Upload und für Download zu hoch, so kann der User diese Area nicht anwählen.

#### <span id="page-27-0"></span>**1.32 MB\_???**

#### M B \_ ? ? ?

Es können bis zu 100 (0 - 99) Areas (Hauptverzeichnisse) mit beliebig vielen Unterverzeichnissen angelegt werden.

MB\_CA\_Path\_0=GMC-BBS: Pfad zum Hauptverzeichnis für Message Board

MB\_CA\_Directory\_0=Message\_Board/ Hauptverzeichnis für Message Board

MB\_CA\_Comment\_0=Message Board Area Kommentar für Change Area

MB\_Security\_RM\_0=10 Security Level der mindestens nötig ist, um Read Message auszuführen.

MB\_Security\_WM\_0=20 Security Level der mindestens nötig ist, um Write Message auszuführen.

Sind die Security Level für Read Message und für Write Message zu hoch, so kann der User diese Area nicht anwählen.

#### <span id="page-27-1"></span>**1.33 PM\_???**

P M \_ ? ? ?

PM\_Path\_0=GMC-BBS: Pfad zum Hauptverzeichnis für Private Mail

PM\_Directory\_0=Private\_Mail/ Hauptverzeichnis für Private Mail Im Private Mail gibt es derzeit keine Auswahlmöglichkeit für verschiedene Private Mail Areas, deshalb ist hier auch keine Ergänzung weiterer Pfade und Directories möglich.

#### <span id="page-28-0"></span>**1.34 Bedienung**

#### B E D I E N U N G

Das Programm wird durch Doppelklick auf das Icon gestartet. Für NTSC Auflösung muß NTSC als Parameter beim Start von der Shell übergeben werden. Der Device Name ist standardmäßig auf das serial.device eingestellt, kann aber auch durch andere serielle Treiber wie z.B. beim internen Supra Modem auf modem0.device etc. geändert werden. Die Unit-Number muß beim serial.device auf 0 eingestellt sein. Alle Parameter können auch im Tool-Type des Icons eingestellt werden.

Syntax für Aufruf aus der Shell:

BBS.PRG [SCREENMODE] [DEVICE] [UNIT] [CONFIG] Durch Doppelklick starten Sie das Mailboxprogramm. SCREENMODE = PAL|NTSC DEVICE = Device-Name UNIT = Unit-Number  $CONFIG = Confiq-File$ Default = PAL serial.device 0 bbs.config

Wichtig: Beim Aufruf aus der Shell muß zuvor die Stackgröße auf 30.000 erhöht werden. (Stack 30000)

GMC-BBS

rechte Amiga Taste und G = Local Guest Logon ohne Passwort Eingabe. rechte Amiga Taste und L = Local Logon Simuliert Einstieg via Modem. rechte Amiga Taste und S = Local SysOp Logon ohne Passwort Eingabe. rechte Amiga Taste und X = EXIT GMC-BBS

Function-Keys -> Belegung der Funktionstasten

Special

rechte Amiga Taste und A = About rechte Amiga Taste und E = Edit User nur local (auch Online möglich) rechte Amiga Taste und M = Mailbox Ready Yes/No (default: Yes) rechte Amiga Taste und R = Reset System (auch Online möglich) rechte Amiga Taste und D = Serial Device On/Off (default: On) rechte Amiga Taste und H = Speech Out On/Off (auch Online möglich) (default: On)

Die Funktion Speech wirkt nur auf die Funktionstasten F1 - F10 um die Bedienung der BBS ohne den Monitor einschalten zu müssen zu ermöglichen. (z.B. SysOp Ready Yes/No ... um Nachtruhe vor der Mailbox zu haben).

GMC-BBS Help Texte:

Main Menu

Bulletins Menu

File System

Message Board

Private Mail

Setup Menu

User Menu

Chat Menu

GMC-BBS Online Texte:

Guest.Text

Info.Text

Join.Text

Joined.Text

Logoff.Text

Logon.Text

MailboxReady.Text

NewUser.Text

Maximale Eingabelänge von Namen:

User Name: 4 - 40 Zeichen (Umlaute und Sonderzeichen möglich 1. Zeichen darf keine Ziffer sein) Password: 1 - 20 Zeichen (Umlaute und Sonderzeichen möglich) File Name: 1 - 30 Zeichen (keine Umlaute bzw. Sonderzeichen möglich) File Comment: 1 - 76 Zeichen (Umlaute und Sonderzeichen möglich) Zur Funktion von Pack Files:

Gibt dem User die Möglichkeit Online jene Files zu packen, die er downloaden will. Maximal können 10 Namen eingegeben werden. Um diese Funktion ausführen zu können, müssen Sie mindestens 4 MB RAM haben. Die gepackten Files werden im Directory Temp gespeichert. Von hier können dann die User die gepackten Files downloaden. Es werden immer die letzten 3 von Usern gepackten Files dort gespeichert. Im Kommentar des Files wird die User Number und der User

Name desjenigen User gespeichert der den Pack Prozeß gestartet hat. Damit kann jeder User seine eigenen Files leichter wiederfinden. Man muß nicht Online warten, sondern kann in der Zwischenzeit aussteigen um Kosten zu sparen. Sowie der Prozeß fertig ist, bekommt der User eine Nachricht darüber.

Wichtig: Wenn sie ParkHD\_Delay benutzen beachten Sie, daß eventuell ein Pack-Prozeß noch aktiv sein könnte und aus diesem Grund die Hard Disk nicht zu früh geparkt werden sollte!

## <span id="page-30-0"></span>**1.35 Funktionstasten**

F U N K T I O N S T A S T E N

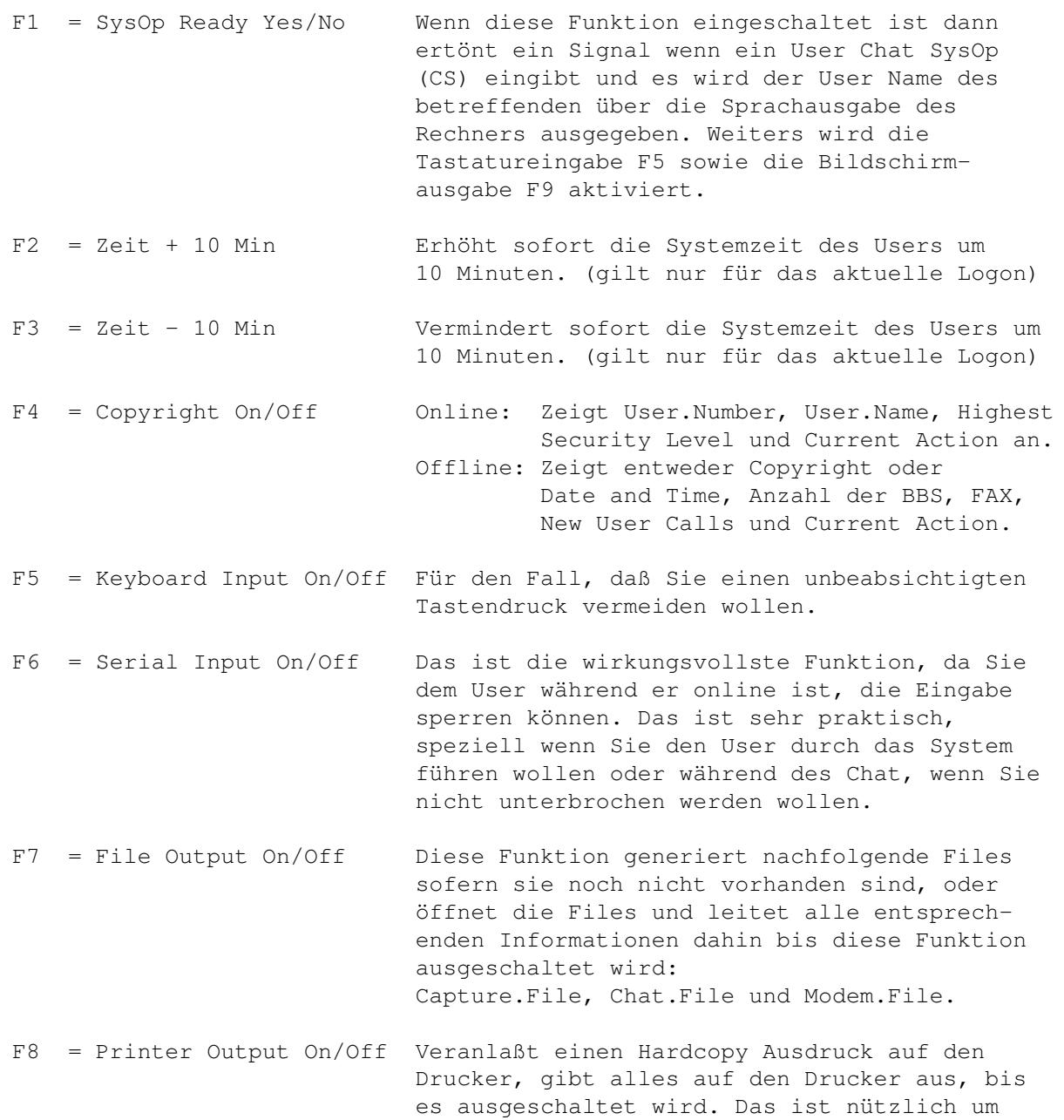

Informationen während des Chat aufzuzeichnen oder ein Protokoll von bestimmen Vorgängen anzufertigen.

- F9 = Screen Output On/Off Wenn es nicht notwendig ist, zu sehen was im System passiert, können Sie dies abschalten. Das friert den Bildschirm ein aber die Statuszeile zeigt weiterhin die Aktivitäten an. Das kann die serielle Ausgabe beschleunigen, da die Daten nicht zum Bildschirm gesendet werden müssen.
- F10 = Serial Output On/Off Wenn Sie nicht wollen, daß ein User sieht, was Sie gerade tun, z.B. Private Area Es wird keine Ausgabe an die serielle Schnittstelle erfolgen, bis nicht wieder eingeschaltet wird.

#### <span id="page-31-0"></span>**1.36 Chat Menu**

C H A T M E N U

+--------------------------+

| Chat SysOp Help | | ~~~~~~~~~~~~~~~ |  $|$  Ctrl-G = Ring Bell  $|$ | Ctrl-P = Help Text | | Ctrl-Q = Quit Chat SysOp | | Ctrl-V = GMC-BBS Version | +--------------------------+

Während des Chat SysOp und auch im normalen Mailbox Betrieb kann mit der rechten Amiga Taste und E = Edit User der aktuelle User editiert werden. Diese Funktion ist nur über die Konsole möglich. Der User wird zwischenzeitlich blockiert und bekommt eine entsprechende Meldung am Schirm. Damit ist es möglich dem User temporär einen höheren Level zu geben um ihm die Mailbox zu zeigen.

PS: Nicht vergessen die User Daten auf ihren ursprünglichen Wert zurückzusetzen.

#### <span id="page-31-1"></span>**1.37 Edit User**

#### E D I T U S E R

Das Programm EEU.PRG (External Edit User) kann durch Doppelklick auf das Icon oder via GMC-BBS mittels der Funktion Edit User gestartet werden.

Unmittelbar nach der Installation sind noch keine User Daten vorhanden, wodurch das Programm mit einer Fehlermeldung abbricht. Vor dem ersten Start ist daher das Mailboxprogramm BBS.PRG zu starten, wodurch die User Daten angelegt werden. Danach können Sie EEU.PRG starten und benutzen.

Syntax für Aufruf aus der Shell:

EEU.PRG [SCREENMODE] [USERNUMBER] Mit diesem Programm können sämtliche Userdaten editiert werden. SCREENMODE = NTSC|PAL USERNUMBER =  $0-65535$ 

Diese Schlüsselwörter können auch im ToolType des Icons verwendet werden. Wenn das Programm von der Shell aus gestartet wird und Parameter übergeben werden, so werden die ToolType Einstellungen ignoriert.

Wichtig: Alle Eingaben in EEU.PRG sind mit Enter oder Tab abzuschließen! Beim Aufruf aus der Shell muß zuvor die Stackgröße auf 8.192 erhöht werden. (Stack 8192)

#### <span id="page-32-0"></span>**1.38 E-Seite1**

#### SEITE<sub>1</sub>

---------------------------------------------------------------------------

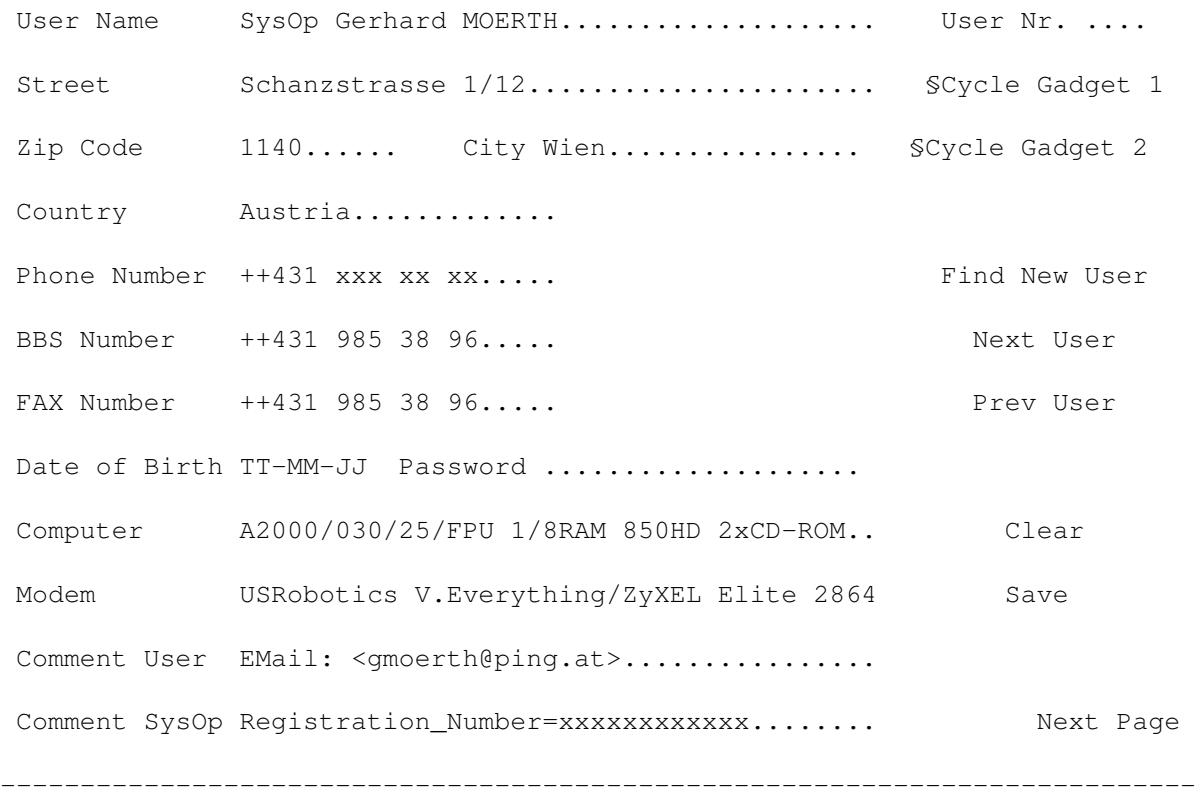

# <span id="page-32-1"></span>**1.39 E-User Name**

U s e r N a m e

User Name : 4-40 Zeichen Hier kann der User Name eingegeben werden. PS: Als SysOp sollten Sie hier SysOp Vorname Nachname eingeben, damit man Sie via Private Mail auch als SysOp erreichen kann (User Nr. 5).

#### <span id="page-33-0"></span>**1.40 E-Street**

S t r e e t

Street : 1-40 Zeichen Hier kann die Straße eingegeben werden.

#### <span id="page-33-1"></span>**1.41 E-Zip Code**

Z i p C o d e

Zip Code : 1-10 Zeichen Hier kann die Postleitzahl eingegeben werden.

# <span id="page-33-2"></span>**1.42 E-City**

$$
C\ \ i\ t\ y
$$

City : 1-20 Zeichen Hier kann die Stadt eingegeben werden.

# <span id="page-33-3"></span>**1.43 E-Country**

C o u n t r y

Country : 1-20 Zeichen Hier kann das Land eingegeben werden.

#### <span id="page-33-4"></span>**1.44 E-Phone Number**

P h o n e N u m b e r

Phone Number : 1-20 Zeichen Hier kann die Telefonnummer eingegeben werden.

#### <span id="page-34-0"></span>**1.45 E-BBS Number**

B B S N u m b e r

BBS Number : 1-20 Zeichen Hier kann die Mailboxnummer eingegeben werden.

## <span id="page-34-1"></span>**1.46 E-FAX Number**

F A X N u m b e r

FAX Number : 1-20 Zeichen Hier kann die Faxnummer eingegeben werden.

#### <span id="page-34-2"></span>**1.47 E-Date of Birth**

D a t e o f B i r t h

Date of Birth : 1-8 Zeichen Hier kann das Geburtsdatum eingegeben werden.

#### <span id="page-34-3"></span>**1.48 E-Password**

P a s s w o r d

Password : 1-20 Zeichen Hier kann das Passwort eingegeben werden.

# <span id="page-34-4"></span>**1.49 E-Computer**

C o m p u t e r

```
Computer : 1-40 Zeichen
```
Hier kann die Computerausrüstung eingegeben werden.

#### <span id="page-35-0"></span>**1.50 E-Modem**

M o d e m

Modem : 1-40 Zeichen Hier kann die Modemtype und Geschwindigkeit eingegeben werden.

#### <span id="page-35-1"></span>**1.51 E-Comment User**

C o m m e n t U s e r

Comment User : 1-40 Zeichen Hier kann der Kommentar des Users eingegeben werden.

#### <span id="page-35-2"></span>**1.52 E-Comment SysOp**

C o m m e n t S y s O p

Comment SysOp : 1-40 Zeichen

Hier kann der Kommentar des SysOp eingegeben werden. Weiters dient dieses Eingabefeld zur Registration des Mailboxprogrammes. Die Registrations Nummer ist bei der User Nummer 5 (SysOp) einzutragen. Nach erfolgtem Speichern ist das Mailboxprogramm neu zu starten und wenn die Nummer korrekt war sind sämtliche Limitationen der unregistrierten Version aufgehoben und es erscheint beim Logon REGISTERED anstelle von UNREGISTERED.

# <span id="page-35-3"></span>**1.53 E-User Nr.**

U s e r N r .

User Nr. : 1-9999 Hier kann man durch Eingabe einer Nummer die Daten des entsprechenden User aufrufen. PS: Falls am aktuellen User Änderungen vorgenommen wurden, muß vorher das Save Gadget angeklickt werden!

#### <span id="page-35-4"></span>**1.54 E-§Cycle Gadget 1**

§ C y c l e G a d g e t 2

§Cycle Gadget 2 : Activate|DeActivate

Mit diesem Gadget kann man einen User aus der Mailbox aussperren ohne aber seine Daten zu löschen.

#### <span id="page-36-0"></span>**1.55 E-§Cycle Gadget 2**

§ C y c l e G a d g e t 2

§Cycle Gadget 2 : Activate|DeActivate Mit diesem Gadget kann man einen User aus der Mailbox aussperren ohne aber seine Daten zu löschen.

#### <span id="page-36-1"></span>**1.56 E-Find New User**

F i n d N e w U s e r

Find New User : Wenn man dieses Gadget anklickt wird nach dem nächsten "New User" gesucht, der sich in der Mailbox mittels JM = Join as a Member angemeldet hat. PS: Falls am aktuellen User Änderungen vorgenommen wurden, muß vorher das Save Gadget angeklickt werden!

# <span id="page-36-2"></span>**1.57 E-Next User**

N e x t U s e r

Next User :

Wenn man diese Gadget anklickt wird der nächste User angezeigt PS: Falls am aktuellen User Änderungen vorgenommen wurden, muß vorher das Save Gadget angeklickt werden!

#### <span id="page-36-3"></span>**1.58 E-Prev User**

#### P r e v U s e r

Prev User : Wenn man diese Gadget anklickt wird der vorige User angezeigt PS: Falls am aktuellen User Änderungen vorgenommen wurden, muß vorher das Save Gadget angeklickt werden!

#### <span id="page-37-0"></span>**1.59 E-Clear**

C l e a r

Clear :

Wird dieses Gadget angeklickt, so wird die komplette Eingabemaske gelöscht.

#### <span id="page-37-1"></span>**1.60 E-Save**

S a v e

Save :

Mit diesem Gadget werden alle Änderungen des aktuellen User gespeichert.

#### <span id="page-37-2"></span>**1.61 E-Seite2**

S E I T E 2

---------------------------------------------------------------------------

Security BM ... Emulation §Cycle Gadget Time Limit ..:..:.. Use . Security FS ... Help Text SCycle Gadget Time Used ..:..:.. Security MB ... List Form SCycle Gadget Last Onl. Time ..-..-.. ..:..:.. Security PM ... Ratio §Cycle Gadget Tot. Onl. Time ..-..-.. ..:..... Security SM ... UL Protocol .. Extra Info TXT ................. Security UM ... DL Protocol .. Logoff Type §Cycle Gadget Total RM's ..... UL Ratio .... Last Onl. Baud ...... Total WM's ..... DL Ratio .... Total Logins ..... Total RP's ..... Total UL's ..... Save Setups . Total WP's ..... Total DL's ..... Get Menu CS . Average CPS ..... UL Bytes .......... Get Menu JM . Nr of Lines ... DL Bytes ......... Get Menu CB . Prev Page ---------------------------------------------------------------------------

### <span id="page-38-0"></span>**1.62 E-Security ??**

Security ??

Security BM : 0-100 Security Level für Bulletins Menu

Security FS : 0-100 Security Level für File System

Security MB : 0-100 Security Level für Message Board

Security PM : 0-100 Security Level für Private Mail

Security SM : 0-100 Security Level für Setup Menu

Security UM : 0-100 Security Level für User Menu

Siehe auch §Cycle Gadget 1

# <span id="page-38-1"></span>**1.63 E-Total ??**

Total ? ?

```
Total RM's : 0-65535
  Anzeige der Anzahl der gelesenen Dokumente
Total WM's : 0-65535
  Anzeige der Anzahl der geschriebenen Dokumente
Total RP's : 0-65535
  Anzeige der Anzahl der gelesenen persönlichen Nachrichten
Total WP's : 0-65535
   Anzeige der Anzahl der geschriebenen persönlichen Nachrichten
```
#### <span id="page-38-2"></span>**1.64 E-Average CPS**

A v e r a g e C P S

Average CPS : 0-65535 Anzeige der durchschnittlichen CPS Rate des letzten Downloads

#### <span id="page-39-0"></span>**1.65 E-Nr of Lines**

N r o f L i n e s

Nr of Lines : 0-255 Anzeige der Anzahl der Zeilen pro Seite

#### <span id="page-39-1"></span>**1.66 E-Emulation**

E m u l a t i o n

Emulation : Undefined|TTY|TTY+CLS|ANSI|ANSI+CLS Hier kann die Emulation eingestellt werden TTY = 2 Farben ohne Steuerzeichen TTY+CLS = 2 Farben mit Bildschirm löschen etc. ANSI = 8 Farben ohne Steuerzeichen ANSI+CLS = 8 Farben mit Bildschirm löschen etc.

#### <span id="page-39-2"></span>**1.67 E-Help Text**

H e l p T e x t

Help Text : Undefined|OFF|Medium|ON Hier kann der Help Text eingestellt werden OFF = Es wird kein Help Text angezeigt Medium = Es wird die Kurzform (2 Buchstaben) in einer Zeile angezeigt ON = Es wird der volle Help Text angezeigt PS: Der Help Text kann unabhängig von der Einstellung durch ?? oder durch Drücken von Enter angezeigt werden.

#### <span id="page-39-3"></span>**1.68 E-List Form**

L i s t F o r m

```
List Form : Undefined|US-2LA-AL|US-1LC-AL|US-1LB-AL|
                      US-2LA-SI|US-1LC-SI|US-1LB-SI|
                      SN-2LA-AL|SN-1LC-AL|SN-1LB-AL|
                      SN-2LA-SI|SN-1LC-SI|SN-1LB-SI|
                      SD-2LA-AL|SD-1LC-AL|SD-1LB-AL|
                      SD-2LA-SI|SD-1LC-SI|SD-1LB-SI
  Hier kann die List Form eingestellt werden. Durch Kombination der
   nachfolgenden Optionen ergeben sich 18 verschiedene Einstellungen.
   US = unsortiert
   SN = sortiert nach Name
   SD = sortiert nach Datum
```

```
2LA = 2 lines all \rightarrow 2 Zeilen alle Informationen1LC = 1 line comment -> 1 Zeile mit Kommentar
1LB = 1 line bytes -> 1 Zeile mit Bytes, Datum und Uhrzeit
AL = all \rightarrow alles
SI = since -> mit Aufforderung zur Datumseingabe
```
## <span id="page-40-0"></span>**1.69 E-Ratio**

R a t i o

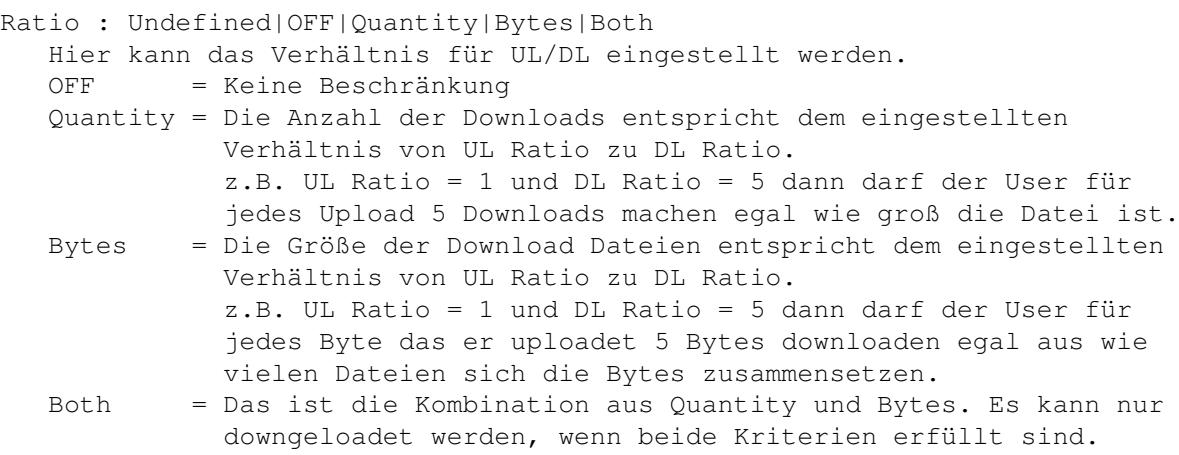

Siehe auch §Cycle Gadget 1

# <span id="page-40-1"></span>**1.70 E-UL Protocol**

U L P r o t o c o l

UL Protocol : 0-99

Anzeige der Upload Protokoll Nummer. Siehe bbs.config um genauere Angaben zum Protokoll zu erfahren oder via SysOp Logon im Setup Menu mittels des Befehls Change Transfer. Hier wird die Liste der verfügbaren Protokolle angezeigt.

#### <span id="page-40-2"></span>**1.71 E-DL Protocol**

D L P r o t o c o l

DL Protocol : 0-99

Anzeige der Download Protokoll Nummer. Siehe bbs.config um genauere Angaben zum Protokoll zu erfahren oder via SysOp Logon im Setup Menu mittels des Befehls Change Transfer. Hier wird die Liste der verfügbaren Protokolle angezeigt.

#### <span id="page-41-0"></span>**1.72 E-UL Ratio**

U L R a t i o

UL Ratio : 0-255 Hier kann das Verhältnis für Upload eingegeben werden das zur Berechnung des UL/DL Ratio verwendet wird.

Siehe auch §Cycle Gadget 1

## <span id="page-41-1"></span>**1.73 E-DL Ratio**

D L R a t i o

DL Ratio : 0-255 Hier kann das Verhältnis für Download eingegeben werden das zur Berechnung des UL/DL Ratio verwendet wird.

Siehe auch §Cycle Gadget 1

#### <span id="page-41-2"></span>**1.74 E-Total UL`s**

T o t a l U L ' s

Total UL's : 0-65535 Anzeige der Anzahl der empfangenen Files.

## <span id="page-41-3"></span>**1.75 E-Total DL`s**

T o t a l D L ' s

Total DL's : 0-65535 Anzeige der Anzahl der versendeten Files.

#### <span id="page-41-4"></span>**1.76 E-UL Bytes**

U L B y t e s

UL Bytes : 0-2147483647 Anzeige der Größe der empfangenen Files.

#### <span id="page-42-0"></span>**1.77 E-DL Bytes**

D L B y t e s

DL Bytes : 0-2147483647 Anzeige der Größe der versendeten Files.

#### <span id="page-42-1"></span>**1.78 E-Time Limit**

T i m e L i m i t

Time Limit : 00:00:00-18:12:15

Hier kann die täglich maximal mögliche Onlinezeit eingegeben werden. Wird die Zeit überschritten, so erfolgt automatisch ein Logoff. Der User kann erst nach frühestens 12 Stunden wieder einsteigen.

Siehe auch §Cycle Gadget 1

#### <span id="page-42-2"></span>**1.79 E-Use**

U s e

Use : ON|OFF Hier kann festgelegt werden ob Time Limit und Time Used pro Tag verwendet werden soll oder ob es nur pro Anruf gilt. ON = pro Tag OFF = pro Anruf Z.B. Guest -> Hier soll das Zeitlimit und die bereits verbrauchte Zeit pro Anruf gelten, sonst könnte es ja passieren, daß der zweite oder dritte Anrufer keine Zeit mehr zur Verfügung hat und rausgeschmissen wird.

Siehe auch §Cycle Gadget 1

#### <span id="page-42-3"></span>**1.80 E-Time Used**

T i m e U s e d

Time Used : 00:00:00-18:12:15 Anzeige der bereits verbrauchten Zeit an diesem Tag.

#### <span id="page-43-0"></span>**1.81 E-Last Onl. Time**

Last Onl. Time

Last Onl. Time : 78-01-01 00:00:00 bis 2099-12-31 23:59:59 Anzeige des Datums und der Uhrzeit des letzten Anrufes des Users.

#### <span id="page-43-1"></span>**1.82 E-Tot. Onl. Time**

Tot. Onl. Time

Tot. Onl. Time : 00-00-00 00:00:00 bis 99-11-29 23:59:59 Anzeige der gesamten Onlinezeit aller Anrufe dieses Users. Die Anzeige wird folgendermaßen berechnet: JJ-MM-TT HH:MM:SS wobei jeweils das Jahr mit 12 (0-11) Monaten und jedes Monat mit 30 (0-29) Tagen gerechnet wird.

#### <span id="page-43-2"></span>**1.83 E-Extra Info TXT**

E x t r a I n f o T X T

Extra Info TXT : 1-30 Zeichen Hier kann ein Textfile angegeben werden, das der User dann beim Logon angezeigt bekommt. Das File muß sich im Pfad der SystemTextLocation befinden. z.B. Benutzergruppen eines Computerclubs etc.

Siehe auch §Cycle Gadget 1

#### <span id="page-43-3"></span>**1.84 E-Logoff Type**

```
L o q o f f T y p e
```

```
Logoff Type : Undefined|Goodbye|Sleep|Overtime|
              12HrsTry|Carrier|Illegal|Reset
   Anzeige über die Art des letzten Ausstiegs.
   Goodbye = Normaler Ausstieg
   Sleep = Wenn innerhalb 2 Minuten kein Tastendruck erfolgte
   Overtime = Maximale Onlinezeit erreicht und rausgeschmissen worden
   12HrsTry = Innerhalb der 12 Stunden erneut einzuwählen versucht
   Carrier = Carrier verloren -> Leitung unterbrochen oder aufgelegt
   Illegal = 3 mal falsches Passwort eingegeben
   Reset = vom SysOp rausgeschmissen worden (Reset System)
   PS: Bei Carrier wird automatisch ein Modem Report beim nächsten
      Logon, Logoff, Upload und Download durchgeführt um dem User
```
die Möglichkeit zu geben den Fehler zu finden falls die Leitung schlecht war. Jedenfalls trägt das zum ordentlichen Verlassen der Mailbox bei.

# <span id="page-44-0"></span>**1.85 E-Last Onl. Baud**

Last Onl. Baud

```
Last Onl. Baud : 0-999999
  Anzeige der Connect Geschwindigkeit des letzten Anrufes.
```
#### <span id="page-44-1"></span>**1.86 E-Total Login**

T o t a l L o g i n

```
Total Login : 0-65535
  Anzeige der Anzahl der Anrufe dieses Users.
```
#### <span id="page-44-2"></span>**1.87 E-Save Setups**

S a v e S e t u p s

```
Save Setups : ON|OFF
  Hier kann eingestellt werden ob die persönlichen Einstellungen
   gespeichert werden.
   ON = Alle Änderungen werden gespeichert
   OFF = die vom User vorgenommenen Änderungen werden nicht gespeichert.
   z.B. Guest -> Die Änderungen dürfen nicht gespeichert werden.
```
Siehe auch §Cycle Gadget 1

#### <span id="page-44-3"></span>**1.88 E-Get Menu CS**

Get Menu CS

Get Menu CS : ON|OFF Hier kann eingestellt werden ob der User die Funktion Chat SysOp erhält oder nicht. ON = Funktion Chat SysOp vorhanden OFF = Funktion Chat SysOp nicht vorhanden z.B. Schutz vor allzu lästigen Leuten

Siehe auch §Cycle Gadget 1

#### <span id="page-45-0"></span>**1.89 E-Get Menu JM**

Get Menu JM

Get Menu JM : ON|OFF Hier kann eingestellt werden ob der User die Funktion Join as a Member erhält oder nicht. ON = Funktion Join as a Member vorhanden OFF = Funktion Join as a Member nicht vorhanden z.B. Guest -> damit sich neue User anmelden können.

Siehe auch §Cycle Gadget 1

#### <span id="page-45-1"></span>**1.90 E-Get Menu CB**

Get Menu CB

Get Menu CB : ON|OFF Hier kann eingestellt werden ob der User die Funktion Call Back erhält oder nicht. ON = Funktion Call Back vorhanden OFF = Funktion Call Back nicht vorhanden z.B. SysOp -> damit man sich zurückrufen lassen kann. Achtung! Das geht auf Ihre Telefonkosten, also Vorsicht ist geboten!

Siehe auch §Cycle Gadget 1

#### <span id="page-45-2"></span>**1.91 Weitergabe**

#### W E I T E R G A B E

GMC-BBS ist ab der Version 2.50 Freeware.

Das Programm kann frei verbreitet und kopiert werden, solange die folgenden Bedingungen erfüllt werden:

- Der Verkaufspreis darf die Kosten für zwei (leere) Disketten plus einer nominellen Kopiergebühr plus Versandkosten nicht übersteigen. Der Gesamtpreis darf nicht höher sein als 100 ATS oder der entsprechende Gegenwert in anderen Währungen.
- Alle Teile des Programms und der Dokumentation müssen vollständig sein. Die Verbreitung einzelner Dateien oder eines unvollständigen Teils der Originalversion ist nicht erlaubt.
- Programm und Dokumentation dürfen in keiner Weise verändert werden. Ausnahmen (d.h. akzeptabel) sind die Verwendung von Archivierprogrammen wie 'LHA' und "Packern" wie 'Imploder' oder 'Powerpacker', solange sichergestellt ist, daß sich die Originaldaten wiederherstellen lassen.

#### <span id="page-46-0"></span>**1.92 Entwicklungsgeschichte**

E N T W I C K L U N G G E S C H I C H T E Version 2.60 Revision 07-06-1997 - Funktion AD = Actual Directory entfernt (siehe CD = Change Directory) - Funktion CP = Change to Previous Directory entfernt (siehe CD) - Funktion CR = Change to Root Directory entfernt (siehe CD) - Funktion CD = Change Directory erweitert - Funktion CA = Change Area erweitert Syntax: CD Preise (wechselt ins Directory Preise) CD \ (wechselt ins Hauptverzeichnis) CD . (wechselt ins Hauptverzeichnis) CD .. (wechselt ins nächst höhere Verzeichnis 1 Stufe) CD ... (wechselt ins 2. höhere Verzeichnis) CD .... (usw. je Punkt ein Directory mehr) CD (zeigt das aktuelle Directory an) CA (zeigt das aktuelle Directory an) - Funktion RD = Read Doc File umbenannt in RF = Read File - Funktionen die zur Ausführung Files benötigen, werden nur mehr angezeigt wenn auch tatsächlich Files vorhanden sind. Das gleiche gilt auch für Funktionen die Files oder Directories erfordern. Abhängigkeit von Files : DL, PF, RB, RF, RM Abhängigkeit von Dirs oder Files : DE, RE, SC CA und CD stehen immer zur Verfügung, da diese Funktionen auch zur Anzeige des aktuellen Directories benutzt werden können. - Englische Dokumentation als Amiga Guide und TXT File Version 2.50 Revision 14-04-1997 - GMC-BBS von Shareware auf Freeware umgestellt - Modemreport eingebaut getestet mit USRobotics Courier V.Everything und ZyXEL Elite 2864 - Modem auf x2 Connects vorbereitet - Eigener Securitylevel für Pack Files - Execute Script eingebaut - Deutsche Dokumentation als Amiga Guide und TXT File Was ich noch plane zu tun: - Installer Script schreiben - Unterstützung von Grafikkarten

- Unterstützung der OwnDevUnit.library which is copyrighted by Christopher A. Wichura.

#### <span id="page-47-0"></span>**1.93 Danksagung**

D A N K S A G U N G

An dieser Stelle möchte ich mich noch bei allen bedanken die bei der Entwicklung der Mailbox mitgeholfen haben.

Im speziellen möchte ich mich bei folgenden Personen bedanken:

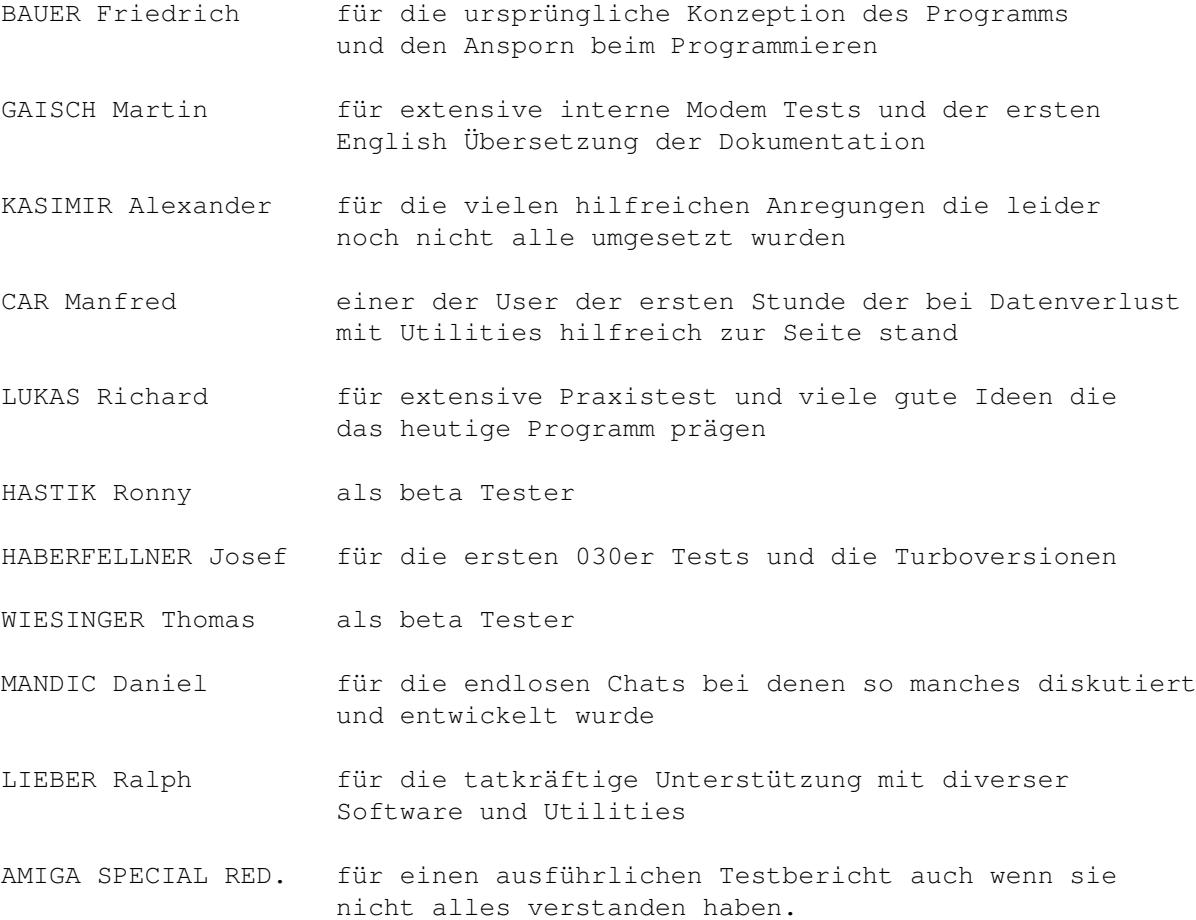

# <span id="page-47-1"></span>**1.94 Vollversion**

#### V O L L V E R S I O N

Die unregistrierte Freeware Version ist limitiert in folgender Weise: Die maximal mögliche Bereitschaftszeit ist beschränkt auf eine Woche ab der ersten Installation. Weiters sind die Anzahl der User, Up- und Downloads, Messages und Private Mails auf max. 15 beschränkt.

Diese unregistrierte Freeware Version ist durch Eingabe einer Registrations Nummer zur registrierten Version umzuwandeln. Wenn Sie das tun wollen dann benötige ich von Ihnen folgende 6 persönlichen Angaben:

User Name : SysOp Vorname Nachname................. Street : Straße/Platz Nummer..................... Zip Code : Postleitzahl City : Ort................. Country : Land............... Date of Birth : TT-MM-JJ

Comment SysOp : Registration\_Number=xxxxxxxxxxxx

Diese Angaben entnehmen Sie bitte mit Edit User Nr. 5 = SysOp. Bitte keine Phantasie Namen verwenden und auf die genaue Schreibweise (Groß und Kleinschreibung) achten. Sobald ich Ihre Angaben bekommen habe erhalten Sie von mir Ihre persönliche Registrations Nummer welche Sie dann unter Comment SysOp eintragen. Durch diese Eintragung werden sämtliche Limitationen der unregistrierten Version aufgehoben und das Programm zur registrierten Version umgewandelt.

Für die Registration ist kein Geld zu bezahlen. Dennoch freue ich mich über Geschenke oder Spenden jeglicher Art.

Sofern genügend Interesse an dem Programm besteht werde ich es auch weiterentwickeln. Also bitte schreibt mir oder besser email´t mir Eure Vorschläge, Verbesserungen, Wünsche etc.

#### <span id="page-48-0"></span>**1.95 Autor**

#### A U T O R

SnailMail: Gerhard und Christine MÖRTH Schanzstraße 1/12 1140 W I E N A U S T R I A EMail: gmoerth@ping.at (Gerhard Mörth) EMail: cmoerth@ping.at (Christine Mörth) WWW : http://members.ping.at/gmoerth (Updates, News, Links etc.) VMail: Gerhard.Moerth@blackbox.at (WebPhone) VMail: Christine.Moerth@blackbox.at (WebPhone) BBS : +43 1 985-38-96 (300-33.600 USR/ZyXEL) FAX : +43 1 985-38-96 (2.400-14.400 G3)

Bei Registrierung via SnailMail bitte ein frankiertes und beschriftetes Rückkuvert mitschicken anderenfalls ist die Registrationsnummer in meiner BBS abzuholen.

Bei Registrierung via EMail schicke ich die Registrationsnummer per EMail retour. Zusätzlich werden Ihre Daten auch in meiner BBS angelegt. Als Passwort wird die Registrationsnummer (der Teil nach dem "=" Zeichen) verwendet.

Bei Registrierung via VMail, BBS oder FAX ist die Registrationsnummer in meiner BBS abzuholen.

Für die Registration ist kein Geld zu bezahlen. Dennoch freue ich mich über Geschenke oder Spenden jeglicher Art.

Bitte keine Schecks schicken, da die Bearbeitungsgebühren meist höher sind als der Betrag der dann übrig bleibt.

Bankverbindung: Österreichische Postsparkasse Bankleitzahl : 60000 Kontonummer : 78 045 839 Kontoname : Mörth Gerhard Verwendungszweck : Mailbox

#### <span id="page-49-0"></span>**1.96 Haftung**

#### H A F T U N G

Es gibt keine Garantie für dieses Software-Paket. Obwohl der Autor versucht hat Fehler zu vermeiden, kann er keine Garantie dafür geben, daß das in dieser Dokumentation beschriebene Software-Paket 100% fehlerfrei ist. Sie benutzen dieses Material also auf eigenes Risiko. Der Autor kann nicht für irgendwelche Schäden haftbar gemacht werden, die durch die Benutzung dieses Software-Paketes entstanden sind.